Appendix A

Cost Effectiveness Test Results

 $\frac{N}{R}$ 

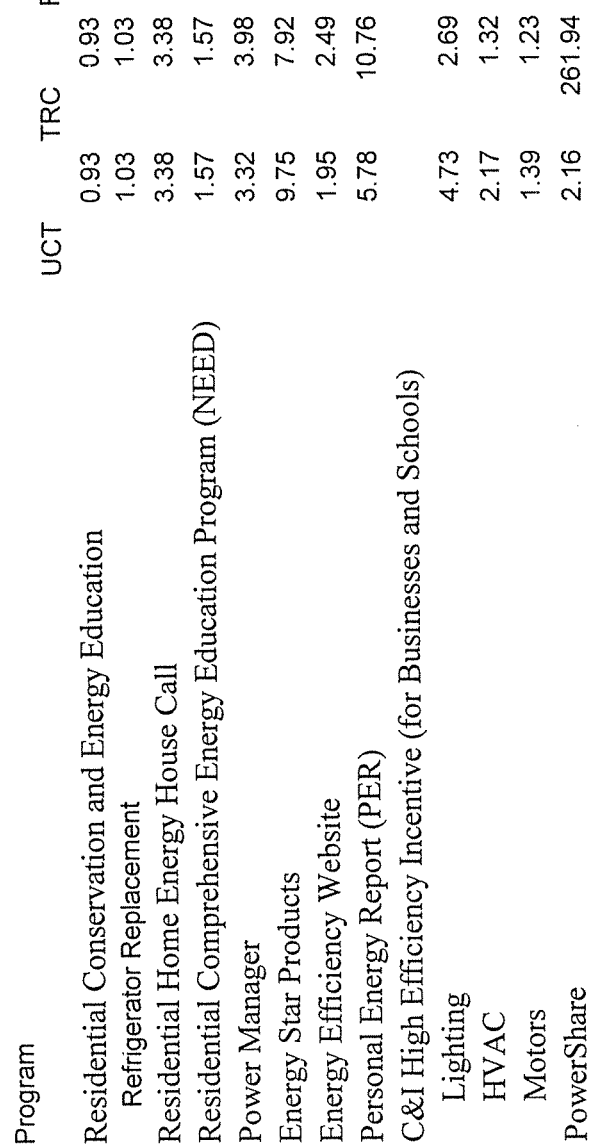

 $3.67$ <br> $1.67$ <br> $2.03$ <br>NA

0.84<br>0.79<br>0.61<br>1.86

**Case NO. 2007-00369 Application, Appendix A [Page](#page-1-0) 1 of 1** 

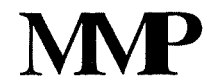

## **APPENDIX B**

# <span id="page-1-0"></span>**Low Income Refrigeration Program Kentucky** & **Ohio 2006 Savings Analysis**

**August** I, **<sup>2007</sup>**

**Submitted by Rick Morgan** 

6205 Davenport Drive, Madison, WI 5371 1 608-277-95 18

**MP** 

## **Refrigerator Analysis 2006**

<span id="page-2-0"></span>Duke Kentucky and its Energy Collaborative proposed in the September 27,2002 filing in Case No. 2002-358 and subsequently received approval to expand the low income weatherization program to include refrigerators as a qualified measure in owner occupied homes. This program is also offered in the Duke Ohio territory. This memo is to report the data analysis to determine the average savings for the Low Income Refrigerator replacement program in Ohio & Kentucky territories during 2006.

#### **Field Protocol**

To understand the data results, it is important to understand the field protocol to determine the existing refrigerator's efficiency and whether it qualifies for replacement. The refrigerators are tested in homes that are being weatherized through either the Duke Energy Low Income Weatherization program and its delivery contractor, or the State Weatherization program delivery by the state weatherization agency in the area. When an delivery contractor auditor comes to the home to determine weatherization requirements, they install a digital power meter directly to the refrigerator. The refrigerator plugs into the power meter, manufactured by Brand Electronics, which then plugs into the wall. The auditor calibrates the unit and then lets it run for two hours at a minimum. Two hours is required so that the unit can stabilize and cycle. While more time would be optimal for increased accuracy, two hours has been shown to be able to determine poorly operating units that need replaced.<sup>1</sup>

The Protocol which follows specifies the steps that are taken by the auditor in the home and the applicable data entered.

#### **Protocol Steps**

- *I. Clean refrigerator coils and Check seal on door gasket.*
- *2. Check to see that the refrigerator closes tightly.*

*<sup>I</sup>SELECTION OF HIGH USAGE REFRIGERATORS AND FREEZERS* by Jim Mapp April **16,** 1998. & *Low-Income Refrigerator Repiacement* - *Selection Criteria, for High Usage Refrigerator Replaceinent* by Jim Mapp Ph. D. Wisconsin Division of Energy, Kathy Schroder, Program Manager Cinergy Corp, and Rick Morgan, President Morgan Marketing Partners, 200 1 IEPEC

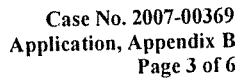

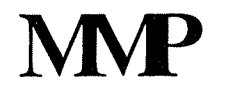

<span id="page-3-0"></span>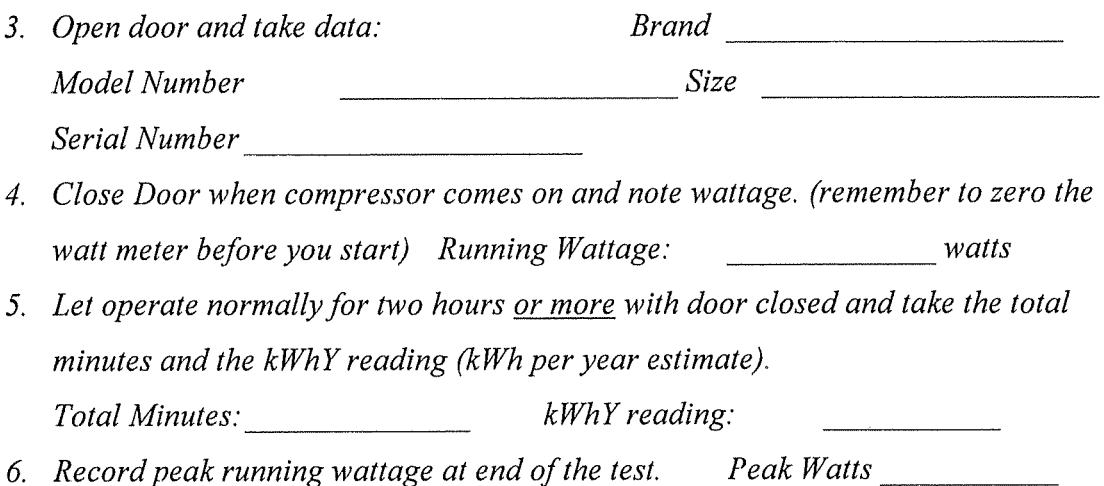

- 7. If Peak Wattage is less than 325 watts and the refrigerator has an estimated *annual energy usage over 1315 kWhY - Replace the unit.*
- *8. If Peak Wattage is more than 325 watts and the refrigerator has an estimated annual energy usage over I565 kWhY* - *Replace the unit,*

Additional Information Collected

- *<sup>0</sup>*Customer Name
- Address Where Unit Installed
- *0*  Customer Duke Energy Electric Account Number
- Number in Family
- Square Feet of dwelling
- Replacement Unit Size in ft3
- *0*  Special Conditions in the home
- **•** Date New Unit Ordered
- Date New Unit Delivered
- Old Unit Removed by
- *0*  A second refrigerator used by the customer to be removed
- *0* Auditor Name

The meter calculates the annual kWh consumption based on the watts used over the period of the test. If the refrigerator is calculated by the meter to consume over 13 15 kWh year (kWhY) it is replaced at no charge to the customer. However, defrost cycles sometimes initiate over the two hour test period which would skew consumption estimates. When a defrost cycle is occurs the meter measures a higher peak watt consumption during the test which is seen in the data. If the unit shows higher than 325 peak watts during the test, it is assumed that the unit has gone into defrost mode. The 325 was chosen as most Compressors use 250 watts or less to operate and then with the lights included, would equal 300 peak watts or less. When the unit shows this high wattage demonstrating defrost mode, the kWh per year must equal 1565 kWh or more to be replaced. Units that have bad seals as determined by the auditor can be replaced in special cases even if the meter wattage is below the requirement.

If a unit is found to need replacement, the auditor orders a unit from the specified vendor providing the Energy Star unit. Three sizes are available, 21 cubic feet, 18 cubic feet and 15 cubic feet. The auditor determines the size for the replacement. The auditor is allowed to go to larger sizes under special circumstances. Of the total units replaced in both states, 40% were 21 ft3, 58% were 18 ft3 and 2% were 15 ft3.

Old units are required to be removed by the refrigerator supplier at the time of the delivery of the new unit and the old unit is environmentally recycled. This assures that the old refrigerator does not continue to be used by the customer or get resold in the secondary market thus taking it permanently off the grid. If there is a second refrigerator on the premise that is working and the customer does not want it anymore, the program will remove and recycle the unit for free. The program has not been successful in getting second units removed as no second units were picked up during 2006. This may be an area that the program wants to work on in hture years.

Field data is then entered into a database and was reviewed for this analysis. Savings is determined by taking the metered consumption estimate for the year (kWhY) minus the energy consumption rating for the specific Energy Star refrigerator replacing the original unit, These Energy Star consumption estimates are determined by the standardized manufacturer testing in accordance with Energy Star guidelines. Those consumption estimates are:

- *0*  443 kWWyr for 21 cubic foot
- *0*  434 kWWyr for 18 ft3
- *0*  372 kWWyr for 15 ft3

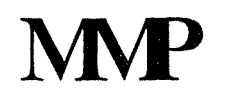

#### <span id="page-5-0"></span>**Results**

The program data shows that there were 666 units tested in Ohio and Kentucky programs and 291 replaced. That is 43.7% replacement rate. By state information is listed below.

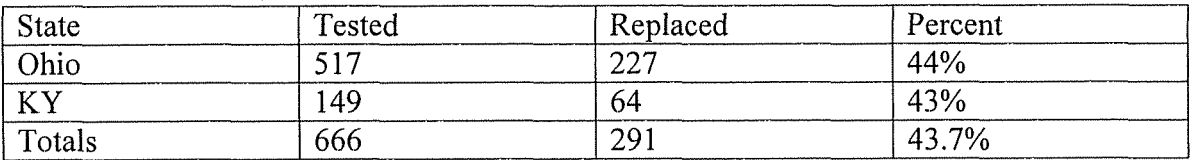

Rased on the 2006 data from the field protocol outlined above, savings is on average 1089 kWh for all the units replaced. The highest savings was over 3300 kWh per year and the lowest 6 kWh. There were 43 units with less than the minimum savings (1315) kWhY minus 443 kWh of the 21 ft3 unit = 872 kWh). A majority had broken seals or other problems however these installations should be reviewed by Duke to assure that the protocols are being followed by all auditors.

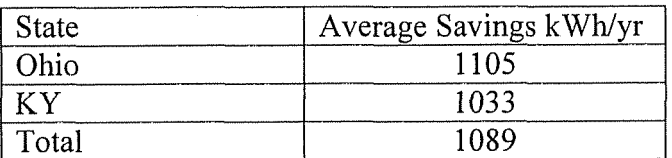

The data used for analysis is within the attached spreadsheet. Due to privacy, customer names have been removed.

#### **DSMore Analysis**

To complete the DSMore analysis of cost effectiveness, savings should be applied across all hours with an annual savings of 1089 kWh. By using the two hour meter test, natural diversity of load is automatically included, thus using Mode 3 standard testing will work. Life of the measure is related to how early the unit is being replaced. Effective useful life of the new unit is 8 years based on research completed in California on a long term

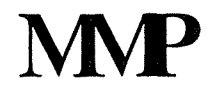

recycling program.  $\frac{2}{3}$  This reflects the time the unit would be normally replaced with a new unit and the time that the replaced unit might be used as a secondary refrigerator before ultimate operations failure.

Duke should note additional non-energy environmental benefits in the consideration of the program. The refrigerator that is recycled gains non-energy environmental benefits by ensuring that the collected refrigerators are processed and recycled in a manner that meets and exceeds both federal and state environmental laws and regulations. Ozonedepleting chlorofluorocarbon refrigerants and foam insulation blowing agents (CFCs/HCFCs/HFCs), mercury, used oils, plastics, metals, and glass are recovered and recycled. Polychlorinated biphenyls (PCRs) are also recovered for disposal.

Cost for the program is approximately \$1 000 per replaced refrigerator which includes the refrigerator delivered cost, recycling, testing and administration. These costs vary slightly by size, but for modeling the \$1000 average cost is appropriate.

<sup>&</sup>lt;sup>2</sup> Residential Refrigerator Recycling Ninth Year Retention Study Study ID Nos. 546B, 563 prepared for Southern California Edison Company by KEMA July 22, 2004

## **APPENDIX C**

 $\ddot{\phantom{a}}$ 

## **Power Manager Impact Evaluation Study**

#### **Duke Energy Indiana Duke Energy Kentucky**

### **2007 Event Year**

**Impact Modeling/Metering conducted by Duke Energy staff/contractors** 

> **Report Compilation and Review conducted by Integral Analytics**

> > $\bar{\mathcal{A}}$

## **Table of Contents**

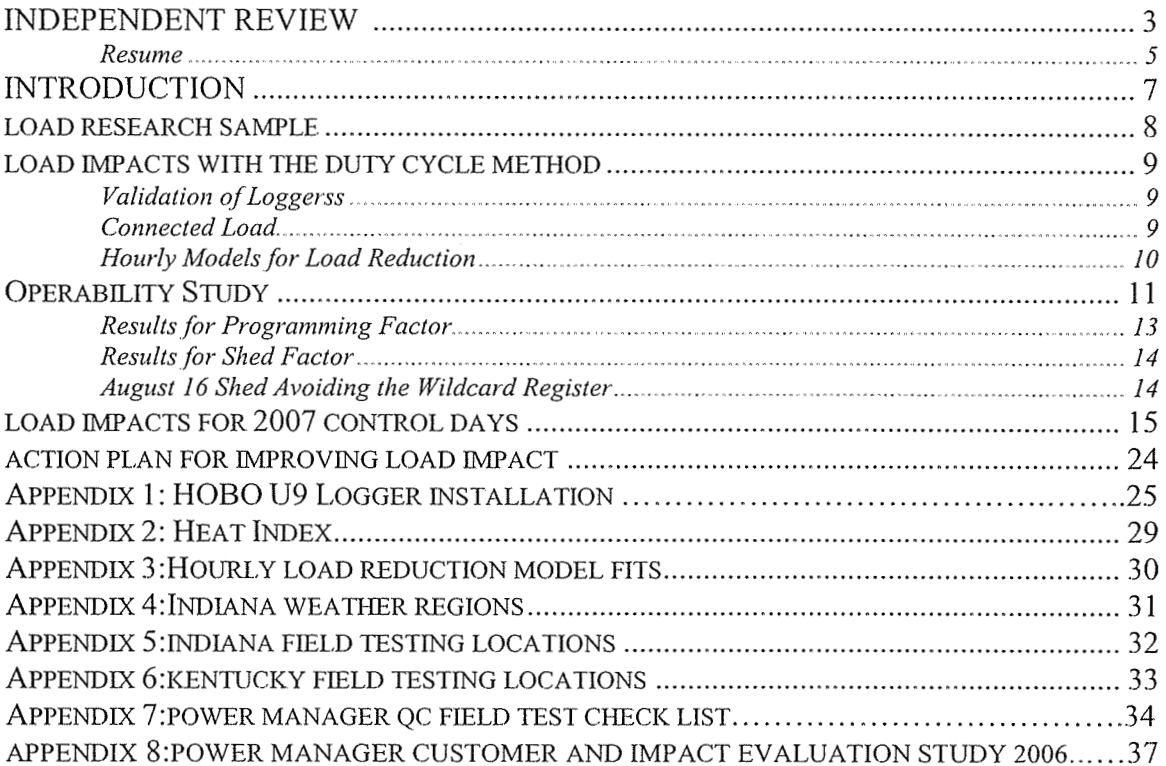

#### **Independent Review and Assessment of the 2007 Duke Energy Kentucky Power Manager Impact Estimates**

#### Dr Michael Ozog, Vice President, Integral Analytics

In September/ October, 2007, I reviewed the enclosed text, findings, datasets, conclusions and load reduction estimates related to the Duke Energy Kentucky Power Manager program. The objective of this review was to provide an expert and independent third party assessment of the reliability and validity of the load reduction estimates and overall evaluation activities and findings contained within this report. Given that the Power Manager program evaluation efforts significantly depend on Duke Energy meters, staff, sampling and operations, this third party review and assessment is an important exercise to glean not only an independent perspective on the evaluation effort and load reduction estimates, but to also offer possible improvements and recommendations for subsequent evaluation activities.

Overall, I found the 2007 Duke Energy Kentucky load reduction estimates to be reasonable and accurate. The sampling protocols, coverage of load research meters across the service territory, paging and operational testing, duty cycle modeling, regression methods and load reduction estimations were satisfactory and reasonable. Sufficient sample sizes were employed to yield the desired precision and accuracy in load reduction forecasts, and considerable attention was afforded to correcting the switch, operating and paging problems previously identified in the 2006 Duke Energy Kentucky Power Manager evaluation study. The past year's efforts and attention to quality control and assessment appear to have increased the load reduction capability and reliability of the program significantly. As such, I am confident that the average household load reduction forecast of 1.04 KW is a reasonable and accurate load impact for the program, given this 2007 group of customers. This level of impacts is comparable to impacts I have found for similar programs in other areas of the country.

For future evaluations, I recommend the following possible improvements or enhancements to help improve program effectiveness and load reduction forecast precision. First, it would be useful to migrate load research meters from current year sample to new homes for the 2008 season. This sample migration will insure that any potential sampling bias is mitigated and does not confound the load reduction impact estimates. Second, continued, and perhaps expanded use of, supplementary logger and instantaneous demand measures are relatively inexpensive ways to boost sampling power and improve load reduction forecasts at a reasonable cost. Third, expanded use of a "nested" sample of logger and interval end-use meters to better understand the relationship between duty cycle and air conditioner load. In all cases, additional sample points would be desirable, though not required.

And finally, the approach used in this analysis relied upon the average duty cycle (per unit) to estimate run time. This is a reasonable assumption. However, there may be significant benefits to developing statistical models that relate the individual run-time to such things as the time of day, day of week, month, and weather, or other influential

<span id="page-10-0"></span>variables. This approach may produce more meaningful estimates of the program effect. Therefore, future analysis should look into using more advanced statistical methods to estimate of the impacts of the Power Manger program.

 $\chi^2$ 

## **DR. MICHAEL OZOG**

## **AREAS OF QUALIFICATION**

Econometrics, energy economics, energy policy modeling, program evaluation

## **EMPLOYMENT HISTORY**

- Integral Analytics, Fort Collins, CO 2007-present
- $\bullet$ Senior Consultant, Summit Blue Consulting, LLC, Boulder, CO, 2002-2007
- Senior Associate, Stratus Consulting Inc., Boulder, CO, 2001 -2002
- Senior Consultant, E Source, Boulder, CO, 2000  $\bullet$

## **EDUCATION**

- Boston College, PhD, Economics, 199 1  $\bullet$
- Pennsylvania State University, MS, Mineral Economics, 1985
- Massachusetts Institute of Technology, BS in Geology, 1982  $\bullet$

### **PROFESSIONAL EXPERIENCE**

At Integral Analytics (IA), Dr. Ozog is the leader of economic evaluation practice, which develops innovative statistical analysis techniques which can be used by the energy industry to understand and predict the behavior and preferences of their customer's. Dr. Ozog is also responsible for the support and improvement of IA's existing product base, including DSMore.

While at Summit Blue, Dr. Ozog was leading the quantitative research efforts into the impacts of energy efficiency programs, demand response and innovative pricing. He evaluated Sacramento Municipal Utility District's mass-market DR programs, Idaho Power Company's load management programs, and Com Ed/Chicago Cooperative Real Time Pricing program. A list of his recent projects includes:

- Multi-year evaluation of the Community Energy Cooperative's Energy-Smart Pricing Plan (ESPP). ESPP is a large-scale residential real-time pricing program in the Chicago area that uses market-based hourly electricity prices.
- Multi-year evaluation of PSE&G's residential and small commercial direct load control programs
- Multi-year valuation of KCP&L's residential air conditional load control program.  $\bullet$
- Multi-year evaluation of Idaho Power Company's (IPCo) Residential Air- $\bullet$ Conditioning Cycling Pilot Program.
- Evaluation of IPCo's Irrigation Peak Clip program, a program which uses switches to curtain irrigation during peak demand periods.
- <span id="page-12-0"></span>Evaluation of Louisville Gas & Electric Company (LG&E) residential direct load  $\bullet$ control program for water heating and air conditioning.
- Evaluation of California Working Group 2 (WG2) demand response. The WG2  $\bullet$ evaluation investigated the demand impacts associated with industrial demand response programs.
- A multi-year impact Evaluation of Sacramento Municipal Utility District's (SMUD's)  $\bullet$ PowerStat and PowerChoice programs.
- Multi-utility evaluation of New Hampshire's Home Energy Solutions (HES). The  $\bullet$ HES program is a residential retrofit program that is implemented by all electric utilities in New Hampshire (i.e., Granite State, New Hampshire Electric Cooperative, Unitil, and Public Service of New Hampshire).
- Evaluation of LG&E WE Care low-income weatherization program.

## **P u BLIC ATION s**

#### **REFEREED JOURNAL ARTICLES**

"Modeling Overnight Recreation Trip Choice: Application of a Repeated Nested Multinomial Logit Model" (with W. Shaw). *Environmental and Resource Economics*. October 1998.

"Residential Electricity Use and the Potential Impacts of Energy Efficiency Options in Paltistan" (with Mark Eiswerth). *Energy Policy.* March 1998.

"Decomposing Energy Conservation into Natural and Incentive-Induced Components" (with D. Waldman). *Southern Economic Journal* April 1996.

"Model Specification and Treatment of Outliers in the Evaluation of a Commercial Lighting Program" (with R. Davis). *Energy Services Journal*. Vol. 1, No. 1, September. 1995.

"Weighing Enriched Samples in Voluntary Energy Conservation Program Evaluation" (with D. Waldman). *The Energy Journal*. Vol. 15, No. 1, March. 1994.

#### <span id="page-13-0"></span>**Introduction**

Duke Energy offers residential customers a load control program called Power Manager. This program offers customers a monetary incentive for reducing tlieir air conditioning during peak demand periods. This report presents the load impact analysis for 2007 Power Manager control periods. The first two sections below are devoted to estimating the potential average (i.e., per-participant) impact fiom Power Manager load control; the first section describes data collection and the next section focuses on models derived from this data. The following section presents the operability study conducted in 2007 to identify an explicit de-rating factor for Power Manager load control. This is an important difference from the 2006 load impact analysis, where de-rating was implicit in the impact estimates and not separated from other influential factors such as weather. Hourly load impact estimates for Power Manager control days are given in the next section, in Tables 5-12(d). The maximum impact was 39 MW for Duke Energy Indiana and 8 MW for Duke Energy Kentucky on August 8. It should be noted that Duke Energy Indiana impacts during August were reduced about 4 MW by an IT change unrelated to the program, and this problem is now resolved. The final section describes Duke Energy's plan for diagnostic field testing to be conducted over the next few weeks at customer locations identified in the operability study where switches failed to shed during control periods this summer. Results from these tests will be used to improve future load impacts.

To ensure that Duke Energy maximizes the impacts of the program a quality assurance action plan was put in place prior to the 2007 control season. An assessment of the accuracy of the data and quality of the equipment and procedures being used to evaluate the program was done. One of the factors for the evaluation was the low impacts that were discovered during the 2006 control season. The impact estimates for the 2006 control season were significantly below the targeted load reduction. Details of the quality assurance plan and the impacts measured in 2006 are found in appendix 8.

#### <span id="page-14-0"></span>**Load Research Sample**

A fresh load research sample ("RS" group) was recruited for summer 2007, with no holdovers from 2006. For each RS participant, HOBO U-9 state data loggers were installed on all AC units and the household kWh meter was replaced with an interval meter. Data logger's records times at which the AC unit turns on or off, allowing duty cycle to be constmcted at any desired temporal resolution. To enable efficient collection of logger data, prospective candidates for the research sample were randomly selected with a two stage cluster sampling method. The clusters are based upon zip code, and required to contain at least 120 Power Manager customers to provide an adequate pool for recruitment. Prior to sampling (in January, 2007), small zip codes were combined with adjacent zip codes into a single cluster, so that all clusters meet the minimum size requirement. In the first stage of sampling, eight clusters were randomly selected in Indiana and four clusters in Kentucky. These clusters were drawn in such way that the probability of selection for a cluster was proportional to the number of Power Manager participants in that cluster.

In the second stage of sampling, customers were classified as high, medium, or low users based upon billed kWH for the months June – September of 2006. The kWH breakpoints used for classification were determined at the state level, so that equal numbers are assigned to each category in both Indiana and Kentucky. Clusters selected in the first stage were separated into six groups based upon kWH usage level and program option (1 **.S** 1tW or 1 .O kW). Using randomized selection within these groups, two participants were recruited from each 1.5 kW group and one participant from each 1.0 kW group, for a total of nine recruits in each cluster.

Due to a mistake in the preparation of randomized lists for recruiting, several customers were recruited firom a zip code cluster that liad not been selected in the stage 1 random draw. This cluster was substituted for a nearby cluster which had been selected in the random draw but where no recruits had yet been obtained.

#### <span id="page-15-0"></span>**Load Impacts with the Duty Cycle Method**

The duty cycle method will be used to estimate load impacts during Power Manager control periods. Air-conditioner (AC) natural duty cycles are measured with HOBO data loggers for the Power Manager load research samples during 2006-2007 summer seasons. Together with Connected loads for research sample AC units, the natural duty cycle data enables evaluation of the average load reduction achieved by a cycling strategy within the research sample. Hourly models have been constructed for average load reduction within the research sample as a function of weather conditions and cycling strategy. The potential load impact during a Power Manager control period is determined by evaluating these models with the cycling strategy employed and weather conditions during the control period. The potential load impacts estimated in this manner represent the load reduction which would be achieved if all switches controlled as expected.

#### *Validation of Logger Data*

We have found that HOBO U-9 state data loggers, when properly installed record the start and end times of AC duty cycles with good reliability. Installation procedures are given Appendix 1. Nevertheless, it is to be expected that some logger data will not accurately reflect AC cycles, and should be discarded. Premise interval kWh (15-minute) collected for customer sites where data loggers are installed is used to validate the logger data. The validation process is accomplished with a sequence of computer programs that: 1) convert the time stamp data collected from U-9 data logger into interval duty cycle; 2) display time series plots of premise kWh and duty cycle with control over time resolution enabling visual comparison of plot detail; *3)* calculate cross-correlation between interval kWh and interval duty cycle and display cross-plots of kWh vs. duty cycle. Every logger data file collected fiom a customer site is reviewed in this fashion, and added to the duty cycle model database when the interval kWh provides confirmation of the AC cycles in the logger data.

#### *Connected Load*

Connected load is the average power demand  $(kW)$  of a running AC unit over a full cycle. It determines the load reduction (kWH) achieved when AC run time is reduced. Connected load is specified for research sample AC units through the basic engineering formulas,

Apparent Power (kVA) = (Compressor Amps + Fan Amps)  $*$  240 Volts / 1000 Connected Load (kW) = Power Factor **:k** Apparent Power

Rated amps for the compressor (FLA) and fan  $(RLA)$  are typically listed on the AC faceplate, and were obtained for 107 of the 1 12 research sample AC units.

Power factor in this formula is actually different for different AC units, and even varies somewhat for different cycles of the same unit, increasing at high temperature and humidity. However, we can use the synchronous AC duty cycle and interval kWH data obtained from the research sample to estimate a single, best-fitting power factor within

the research sample. The first step is a regression, for each sample participant with adequate data, of interval kWH on duty cycle,

$$
kWH_t = a + b^* DC_t + \varepsilon_t
$$

Notice that if the AC unit runs for an entire 15-minute interval, so that  $DC_i = 1$ , then the regression coefficient *b* equals the kWH attributed to the unit during that interval. Dividing by the length (in hours) of the interval converts to kW, so *4\*h* is the appropriate estimate of the unit's connected load. Next, the results for connected load obtained in the pervious step become the independent variable, and are regressed on Apparent Power (from faceplate FLA and RLA). The slope computed in this regression (Apparent Power vs. connected load) is the best-fitting power factor for the group. The power factor obtained for the 2006 research sample was 0.834, and for the 2007 research sample it was 0.826.

For AC units where information on rated amps is not available, the first regression above provides an estimate of connected load for the unit whicli can be used instead.

#### *Hourly Models for Load Reduction*

The key parameter to a Power Manager control strategy is the shed percentage, the percentage of time within a control interval that AC units are prevented from running. When the natural duty cycle of an AC unit exceeds the complement of the shed percentage within a control interval, then run time for the unit is reduced and load reduction is realized. For shed percentage and natural duty cycle expressed as fractions between zero and one, hourly load reduction can be calculated as follows:

Run time reduction =  $MAX[$ Duty cycle - (1 - Shed percentage), 0]

Load reduction = Connected load  $*$  Run time reduction

These calculations can be performed in any hour of any day (i.e., hour 16 on June 13) for all AC units of the RS group with valid natural duty cycles in that hour to get average load reduction within the RS group for that particular hour. Hourly average load reductions computed in this manner comprise the dependent variable data in the load reduction models.

Hourly weather is represented in the load reduction models with heat index, whicli combines temperature and humidity into a single variable. Appendix 2 describes how heat index is calculated from temperature and relative humidity. Separate models for load reduction as a function of heat index are fit for each combination of shed percentage and hour of the day needed in the impact evaluation. The heat index variable in the models is a composite based on weather observations from Cincinnati airport, Indianapolis airport, and Louisville airport. Further detail on model fits is given in appendix 3.

#### <span id="page-17-0"></span>**Operability Study**

Some switches fail to perform as expected when load control is initiated. A study has been conducted during summer 2007 to estimate the proportion of Power Manager switches in Indiana and Kentucky (Model ACP/F032803 manufactured by Corporate Systems Engineering) that shed the AC unit for the prescribed length of time during Power Manager load control events. The operability study involves about 250 Power Manager participants selected randomly, but in such a way as to ensure adequate geographic representation. The RS group described above is included, and 1 50 additional Power Manger participants (the "OP" group) were selected randomly from zip codes not represented by the RS group. A large proportion (100-200) of these customer sites were visited after each control day (or group of consecutive control days), and the contents of switch registers downloaded into a Palm PC device designed for this purpose. Switch data is transferred to a PC and aggregated into spreadsheet files for analysis. The derating factor (or net-to-gross ratio) obtained from the operability study is incorporated into the load impacts reported for the Power Manager program in this report. The remainder of this section describes in detail the switch data collected and how this data is used to obtain a statistically reliable estimate for the de-rating factor.

Based upon the structure of switch registers and the operation of the Power Manager program, tlie de-rating factor is constructed as a product of two distinct components: the programming factor and the shed factor. In general terms, the programming factor involves switch register settings that can be established prior to a control day and need not be modified from one control day to the next, while the shed factor measures correct switch response to paging signals sent immediately prior to and during a load control event.

The switch registers which are examined to set the value of the programming factor are shown in Table 1.

| Register Identifier | Register Value | Power Manager Code |  |
|---------------------|----------------|--------------------|--|
|                     |                |                    |  |
| OpRegl              | 1:3            | DEI                |  |
| (upper:lower)       | 1:1            | DEK.               |  |
|                     | 2:37           | RS group           |  |
| OpReg5              | 1:2            | $1.5$ kW           |  |
| (upper:lower)       | 1:1            | $1.0$ kW           |  |
|                     | 1:3            | $0.5$ kW           |  |
| Wildcard            | 00:22:12       | $1.5$ kW           |  |
| (hh:mm:ss)          | 00:16:12       | $1.0$ kW           |  |
|                     | 00:09:18       | $0.5$ kW           |  |

Table 1. Switch data for programming factor

Intended values for these registers are shown in column 2 of this table, and column 3 shows what determines correct values for a particular switch. Correct values depend upon the customer's choice of program option, the customer's location, and whether the <span id="page-18-0"></span>customer is in the RS group. The wildcard register sets the amount of shed time within a 30-minute control period, so the correct values in Table 1 correspond to shed percentages of 74% for the 1.5 [kW option, 54% for 1](#page-1-0).0 kW, and 31% for 0.5 kW. If values of the three registers in switch data collected from a customer site match the correct values for that customer, then the programming factor for that observation is set to one. If there is any discrepancy in the register values, then the programming factor for that observation is usually zero, although there are infrequent cases with values between zero and one (discussed further below).

The shed factor is a conditional statistic, conditioned on correct programming, or more precisely programming factor greater than zero. Aside from this, the switch registers examined to determine a value for the shed factor are the activation counter and cumulative shed time. The activation counter records the number of times that the switch has shed since the last clear counters command was received. For example, a three hour control event with 30 minute control period should increment the activation counter by six. The cumulative shed time records the total minutes that the switch has shed since the last clear counters command was received, where shed time during a control period is rounded to the nearest minute for accumulation in this register. Table 2 gives the expected increments to these registers associated with each control day of summer 2007. Table 2 also indicates if counters were cleared immediately prior to a control day.

| Control  | Groups       | Control | Counters       | Activation | Cumulative Shed        |  |  |  |
|----------|--------------|---------|----------------|------------|------------------------|--|--|--|
| Date     | Controlled   | Period  | Cleared        | Counter    | Increment (min)        |  |  |  |
|          |              | (min)   |                | Increment  | $1.5$ kW $\mid$ 1.0 kW |  |  |  |
| May $30$ | <b>RS</b>    | 30      | Yes            | 4          | 88<br>64               |  |  |  |
| June 7   | DEI; DEK     | 30      | Yes            | 6          | 132<br>96              |  |  |  |
| June 21  | RS           | 30      | Yes            | 6          | 96<br>132              |  |  |  |
| July 17  | <b>DEK</b>   | 30      | Yes            | 4          | 88<br>64               |  |  |  |
| Aug 1    | DEI; DEK; RS | 30      | Yes            | 8          | 128<br>176             |  |  |  |
| Aug 8    | DEI; DEK     | 30      | Yes            | 6          | 96<br>132              |  |  |  |
| Aug 9    | DEI; DEK; RS | 30      | N <sub>o</sub> | 4          | 88<br>64               |  |  |  |
| Aug $16$ | DEI; DEK; RS | 45      | Yes            | 4          | 90<br>120              |  |  |  |
| Aug $23$ | DEI; DEK; RS | 30      | Yes            | 4          | 88<br>64               |  |  |  |
| Aug 29   | DEI; DEK     | 30      | No             | 4          | 88<br>64               |  |  |  |

Table 2. Increments to Activation Counter and Cumulative Shed Time

For switch data collected on a given date from a particular customer site, the information in Table 2 is sufficient to determine the expected contents of the activation counter and Cumulative shed time registers. If the collected data values match these expected values (and programming factor is nonzero), then the shed factor for this observation is set to 1. The most common discrepancy encountered is when the activation counter and cumulative shed time collected from a switch are zero, and in this case the shed factor is set to zero. Other cases require further inspection to determine an appropriate shed factor for the observation, and occasionally result in a value between zero and one.

<span id="page-19-0"></span>A computer program has been constructed to process switch data and identifies observations for which values in registers described above do not match the values expected for that observation. Because of rounding issues, the value for cumulative shed time is considered to match if it is at least as large as the appropriate value from Table 2, and no larger than that value plus one minute for each expected activation. Observations not matching expected values were examined individually to determine if the observation should be retained (i.e., not off-program due to a dropout or tenant change), and to assign appropriate programming and shed factors.

#### **Results for Programming Factor**

The RS group has special programming, as shown in Table 1, to enable it to be controlled independent of the general population. Special attention was devoted to achieving proper programming of the RS group. For these reasons, it is not appropriate to include switch data from the RS group in determining a programming factor for the general population. Results described below for the programming factor are based entirely on data from the OP group.

Although there were multiple observations for more than half of the OP switches, only three showed a change in the program factor over the summer. For all three switches, an incorrect factor observed after June 7 was corrected in subsequent observations. Normal programming changes to switch registers, such as tenant transfers, were excluded from the analysis. Programming factor data is aggregated by switch for statistical analysis, using the average value for the few switches with observations not all identical. Of 151 OP switches, 121 were correctly programmed (factor  $= 1$ ) in all observations and 27 were incorrectly programmed in all observations (factor  $= 0$ ). Table 3 shows statistical results.

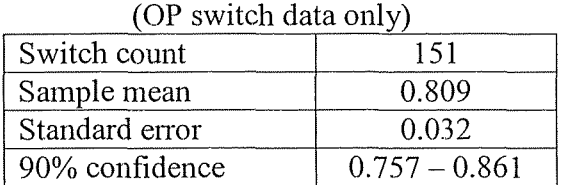

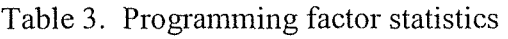

A variation adopted in the analysis of the programming factor for 1 *.S* kW switches in Indiana requires some further explanation. Early in the 2007 control season, it was decided to refresh the programming of all Power Manger switches. To do this efficiently, a global command was issued on June 27 to reprogram all Power Manager switches in Indiana and Kentucky, and this command set the program option in all switches to 1.0 1tW. The plan was to reset appropriate switches to program option 1 *.S* kW with individual paging commands. This process was completed July 9 for Kentucky switches, but stalled midway through the list of Indiana switches. The reason was eventually identified and corrected  $-$  a Duke Energy IT change unrelated to the Power Manager program. But for control days in August approximately SO% of Indiana 1 *.5* kW customers were actually programmed to 1.0 kW (see OpRegS in Table I). This discrepancy was temporary in nature and not related to switch performance, and so it was

<span id="page-20-0"></span>disregarded in setting the programming factor. The discrepancy is incorporated into the impacts reported for August control days by modifying the Indiana participant counts for 1 *.5* kW and 1 .O kW in Tables 7-12(a) below.

#### *Results for Shed factor*

The registers examined for the shed factor (activation counter and cumulative shed time) function in exactly the same manner for correctly programmed RS and OP switches, so it is appropriate to use switch data from both groups to derive shed factor statistics. The shed factor for a single observation is normally zero or one, although there are a few observations with activations and cumulative shed greater than zero but less than expected for the control period. It is much more common for multiple observations of a switch to result in a shed factor of one on some control days and zero on other control days. Nevertheless there is correlation between multiple observations of the same switch. To allow for this correlation, a random effects model has been adopted to analyze shed factor observations, which allows for distinct variances within and between switches. Statistical results with this model are given in Table 4.

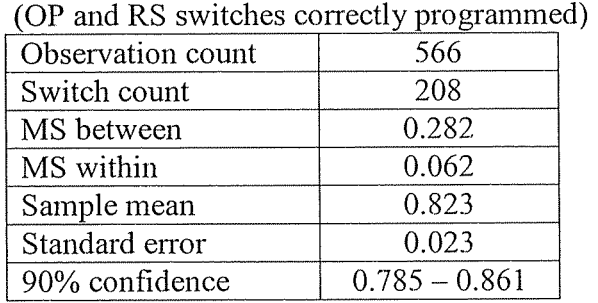

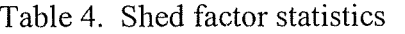

#### *August 16 Shed Avoiding the Wildcard Register*

Incorrect wildcard register settings have been identified as a persistent problem for a significant proportion of switches in the OP group, and are the principal source of deficit in the programming factor. Shedding with the wildcard register enables complete flexibility in specifying the shed percentage that is imposed, and for this reason Power Manager protocols have relied upon configuring the wildcard register. However, the switches allow an alternate shed mechanism which involves selecting from a limited number of fixed shed times, with no need to configure the wildcard register. This alternate mechanism was used on August 16, and data was collected from more than 20 switches with incorrect wildcard registers. Careful examination of the activation counts and cumulative shed time in this data found no evidence any shed on August 16 among those switches with incorrect wildcard registers. In view of these findings, the de-rating factors derived above [\(Tables 3](#page-19-0) and 4) are used for the August 16 load impacts in spite of the different shed mechanism employed.

#### <span id="page-21-0"></span>**Load Impacts for 2007 Control Days**

In all control periods of 2007 except on August 16, the shed percentages were 74% for program option 1 *.5* kW, 54% for 1 *.O* kW, and 3 1 % for 0.5 1tW. These shed percentages were chosen to achieve the corresponding load reduction target under typical (median) weather conditions at the summer peak, which correspond to a temperature of 93 deg-F and dew point of 73 deg-F (heat index about 103) .

Hourly weather observations from three weather stations are used in the impact evaluation; Cincinnati airport (CVG), Indianapolis airport (IND), and Louisville airport (SDF). Power Manager customers are assigned to weather region by zip code. Kentucky zip codes and zip codes in southeast Indiana are assigned to CVG, zip codes in southcentral and southwest Indiana to SDF, and in central Indiana to IND (Indianapolis airport). Indiana zip codes assigned to CVC or SDF are listed in appendix 4. The blended heat index for Duke Energy Indiana in Tables 5-12(b) is calculated as a weighted average of the corresponding hourly heat index in these weather regions. The weights used for each program option correspond to the counts of Power Manager customers for that program option in the three weather regions.

Average shed kW in Tables 5-12(c) is computed with the hourly load reduction models described in that section and appendix 3. The model developed for the indicated hour and shed percentage is evaluated at the appropriate heat index for the prior hour shown in Tables 5-12(b). The CVG heat index is used to compute shed kW for Duke Energy Kentucky, and blended heat index for the corresponding program option is used to compute shed kW for Duke Energy Indiana.

Hourly potential load impacts in Tables *5-* 12(d) are computed with the participation counts in Tables  $5-12(a)$  and the average shed kW in Tables  $5-12(c)$ . A de-rating factor is applied to these potential impacts to get the de-rated impacts appearing in Tables 5- $12(d)$ . This factor is 0.666, the product of sample means obtained for the programming factor (0.809, from Table 3) and shed factor (0.823, from Table 4) in the section discussing the Operability Study. August hourly impacts for Duke Energy Indiana in Tables  $7-12(d)$  were reduced about 4 MW by the reprogramming problem discussed in the previous section. The weather normalized, de-rated, per-participant impact is 1.22 kW for option 1.5,0.80 kW for option 1 .O, and 0.39 kW for option *0.5* (hour 17, heat index 103).

### <span id="page-22-0"></span>Table *5.* Load Impacts for June 7

 $\ddot{\phantom{a}}$ 

(Sa)

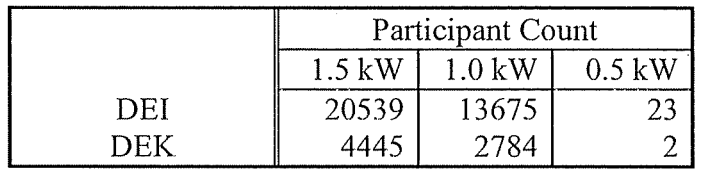

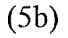

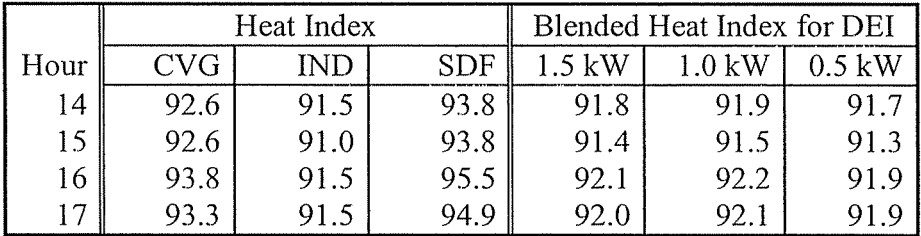

 $(5c)$ 

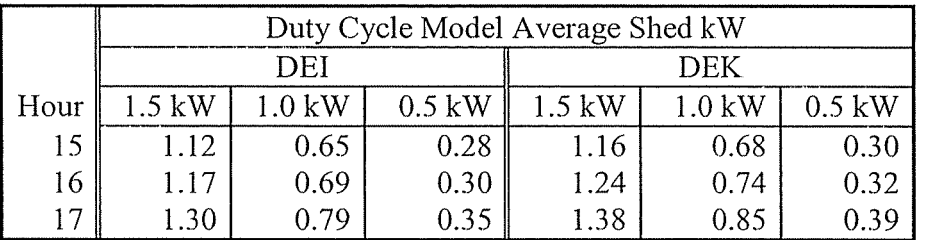

 $(5d)$ 

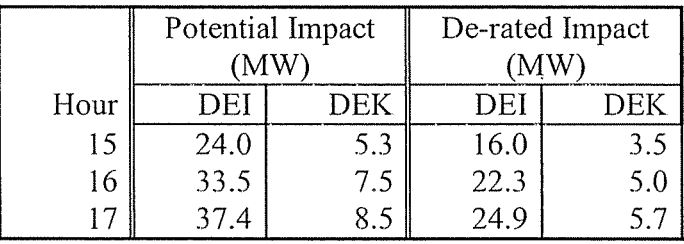

 $\bar{\lambda}$ 

 $\bar{\omega}$ 

## Table 6. DEK Load Impacts for July 17

 $(6a)$ 

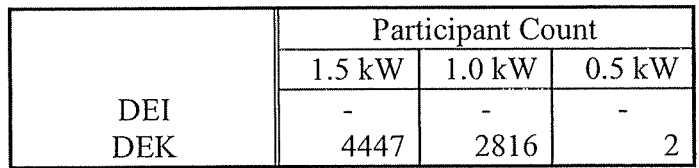

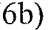

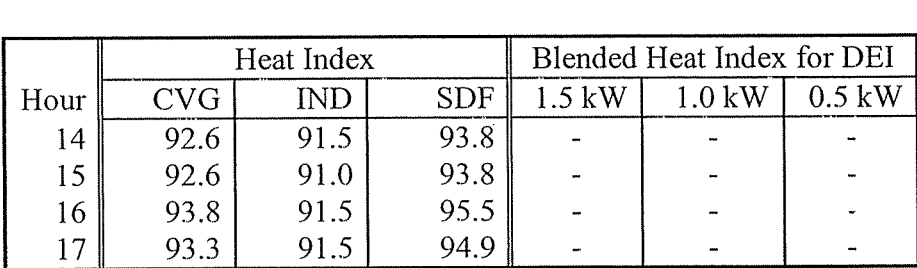

 $(6c)$ 

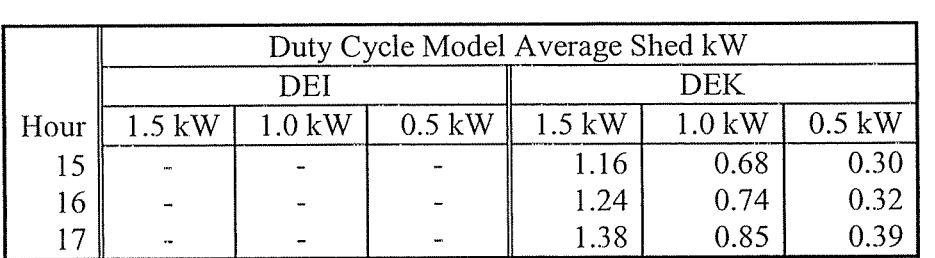

 $(6d)$ 

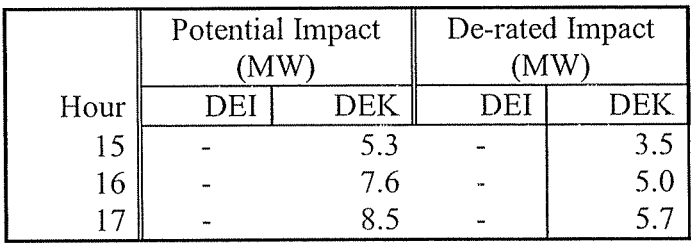

## Table 7. Load Impacts for August 1

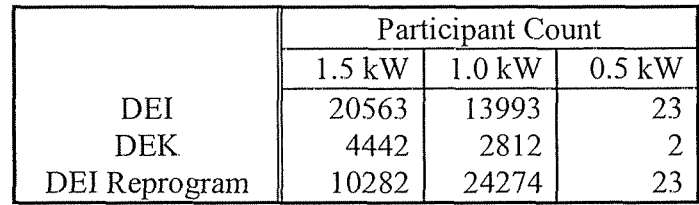

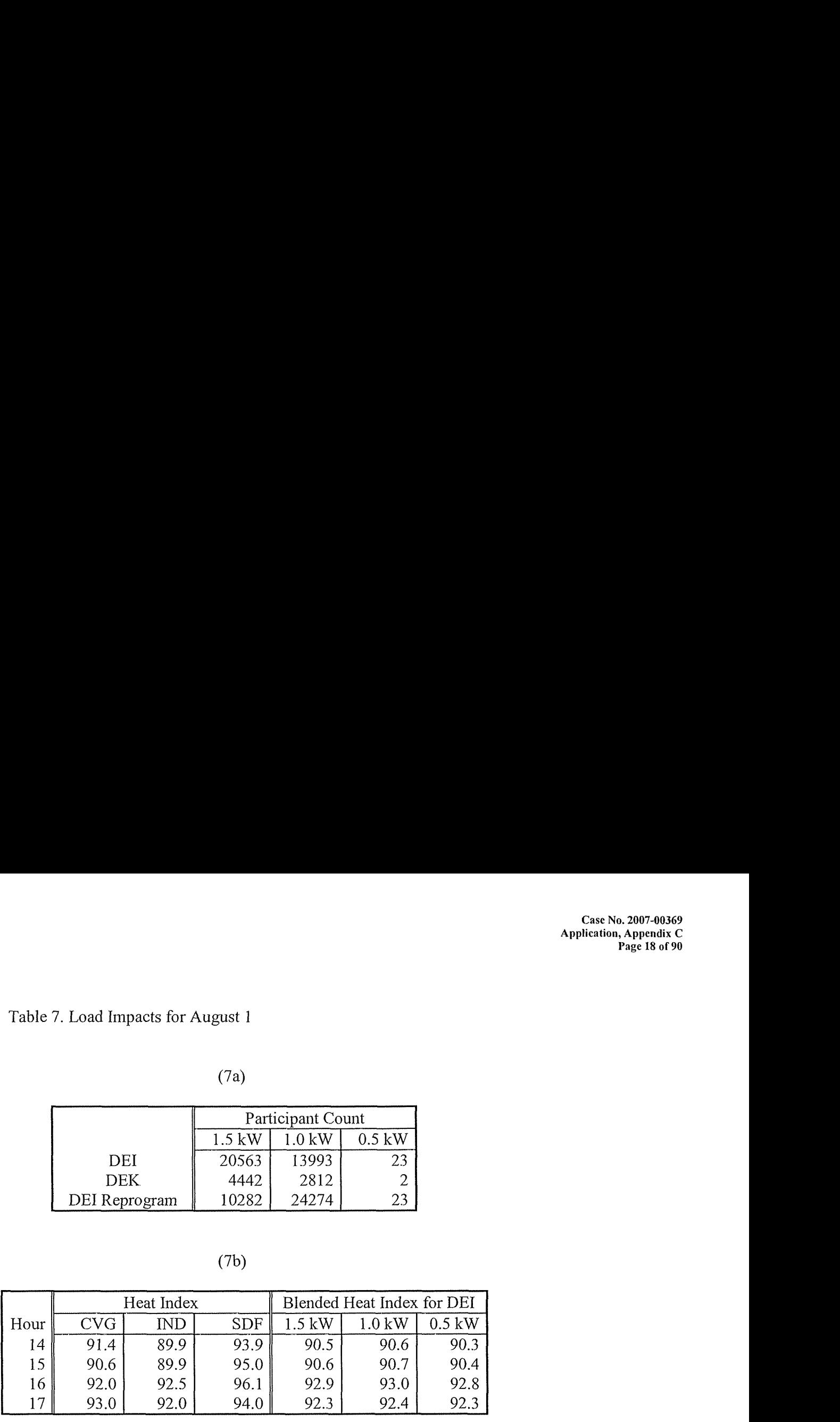

 $(7c)$ 

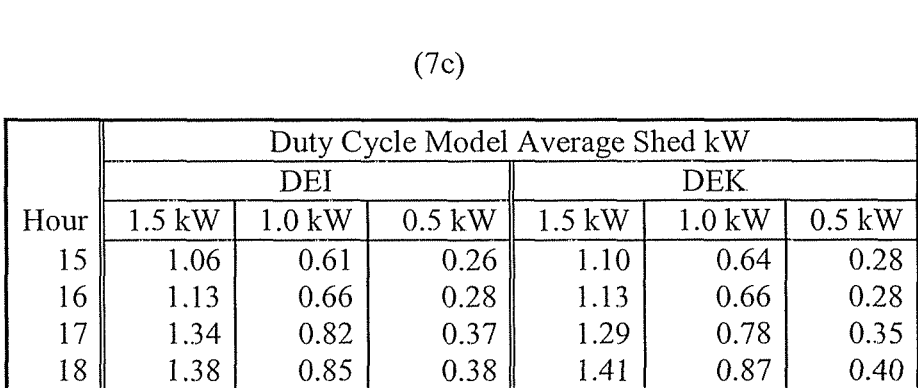

 $(7d)$ 

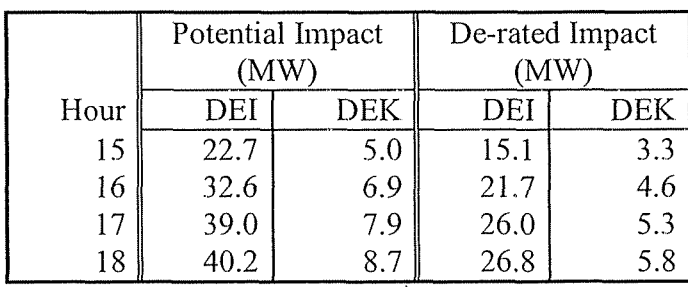

### <span id="page-25-0"></span>Table 8. Load Impacts for August 8

 $(8a)$ 

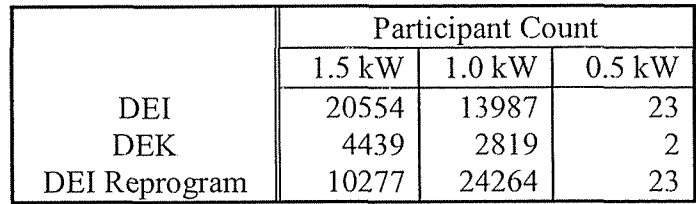

 $(8b)$ 

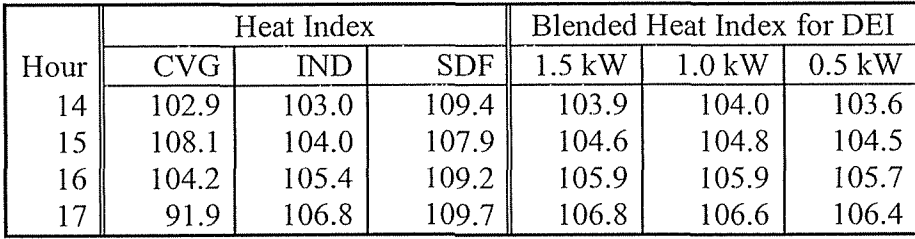

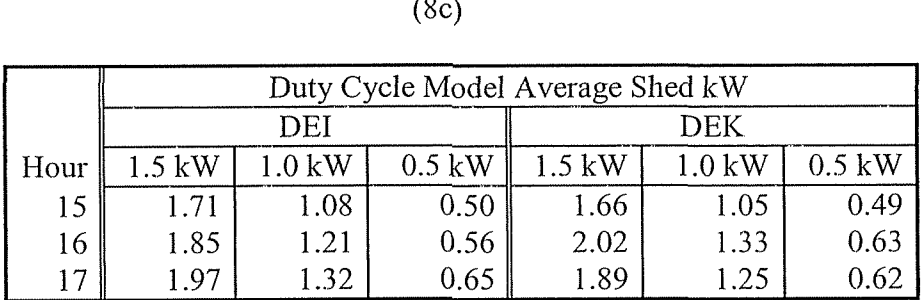

 $(8d)$ 

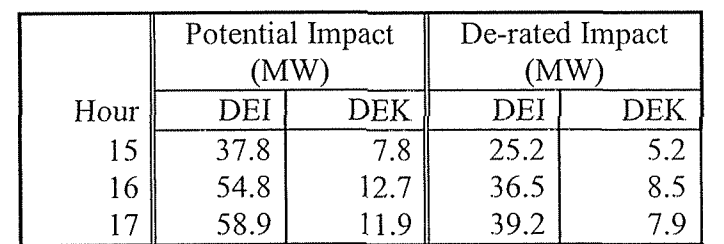

## Table 9. Load Impacts for August 9

 $(9a)$ 

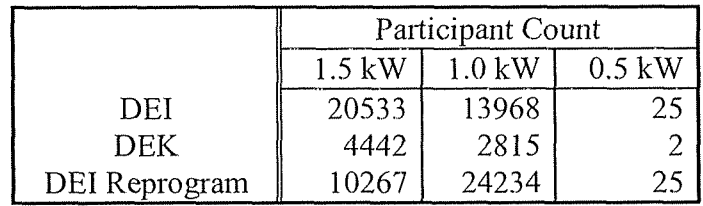

 $(9b)$ 

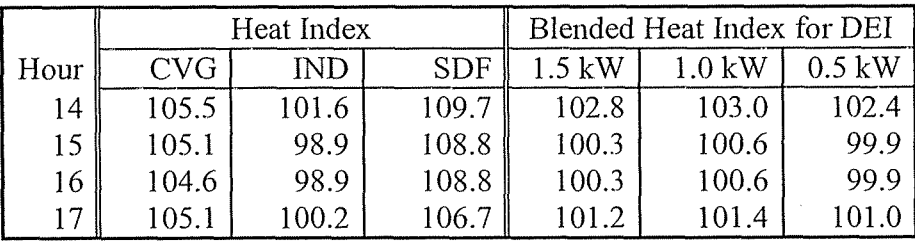

 $(9c)$ 

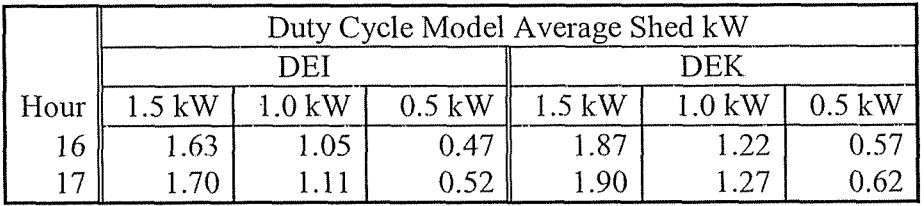

 $(9d)$ 

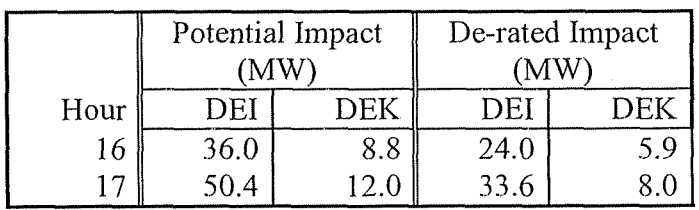

 $\sim$   $\sim$ 

## Table 10. Load Impacts for August 16

 $(10a)$ 

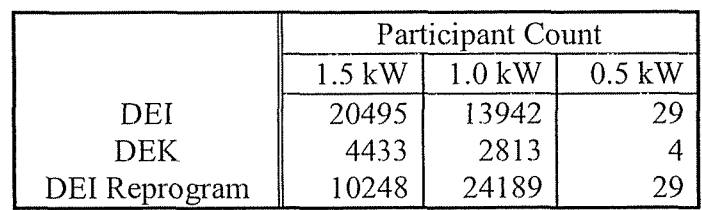

 $(10b)$ 

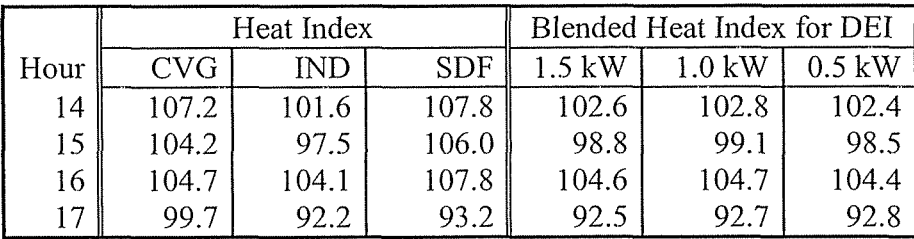

 $(10c)$ 

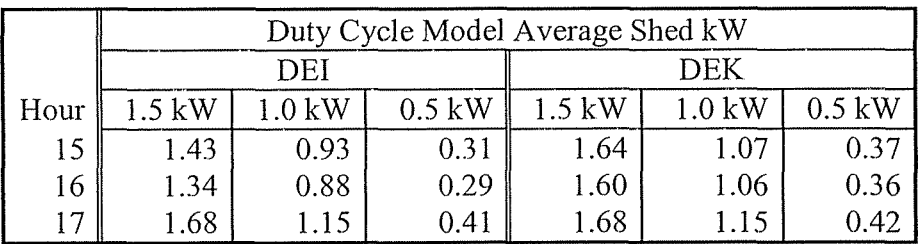

 $(10d)$ 

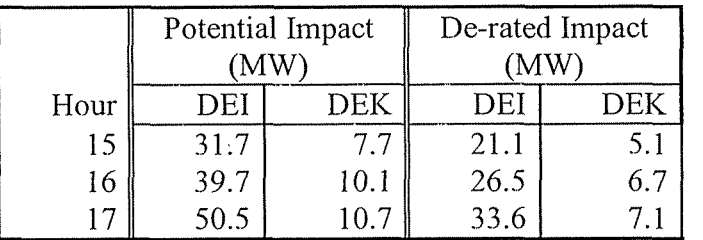

## Table 11. Load Impacts for August 23

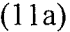

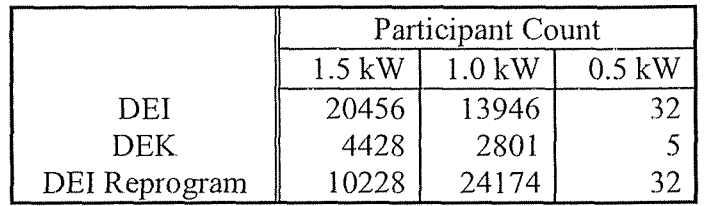

 $(11b)$ 

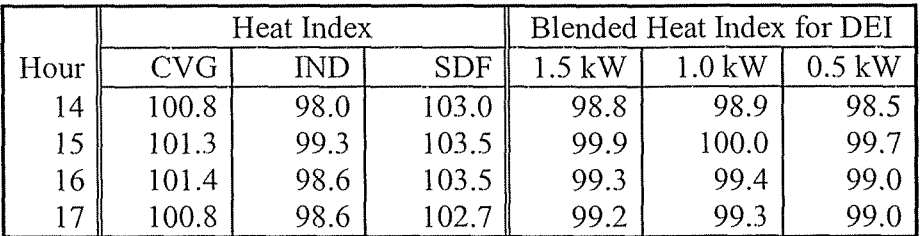

 $(11c)$ 

|      | Duty Cycle Model Average Shed kW |                   |          |          |                    |          |  |  |  |  |
|------|----------------------------------|-------------------|----------|----------|--------------------|----------|--|--|--|--|
|      | DEI                              |                   |          | DEK      |                    |          |  |  |  |  |
| Hour | 1.5 kW                           | $.0\ \mathrm{kW}$ | $0.5$ kW | $1.5$ kW | $1.0\ \mathrm{kW}$ | $0.5$ kW |  |  |  |  |
| 15   | 1.46                             | 0.90              | 0.4      | 1.56     | 0.97               | 0.45     |  |  |  |  |
| 16   | .60                              | -02               | 0.46     | 1.68     |                    | 0.49     |  |  |  |  |

 $(11d)$ 

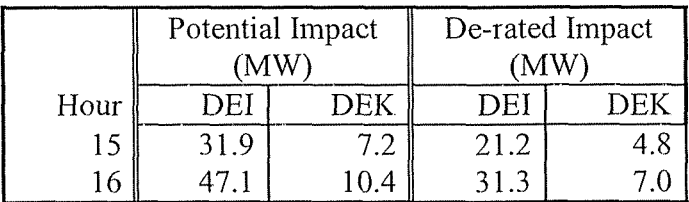

## <span id="page-29-0"></span>Table 12. Load Impacts for August 29

 $(12a)$ 

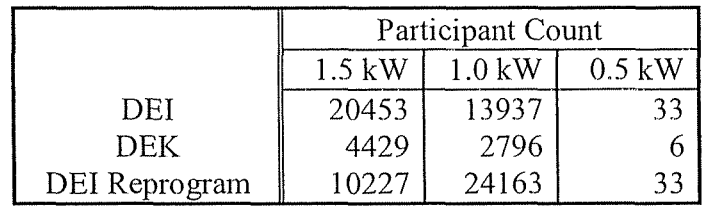

 $(12b)$ 

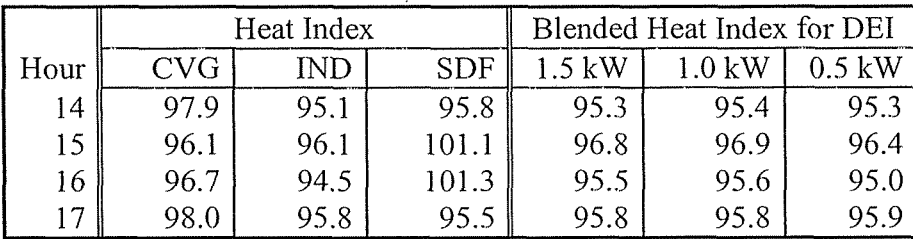

 $(12c)$ 

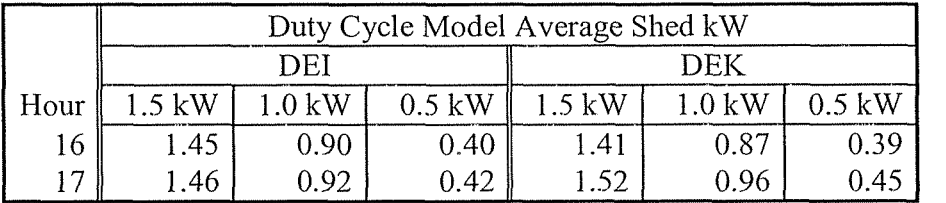

 $(12d)$ 

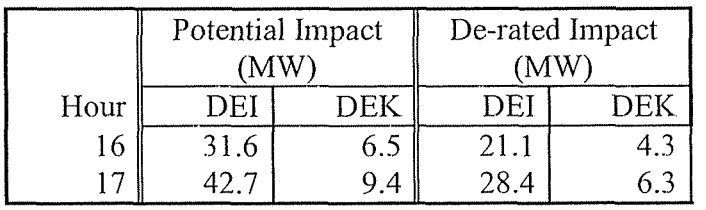

#### <span id="page-30-0"></span>**Action Plan for Improving Load Impact**

The operability study has identified many customer sites where switches have not been effectively configured with paging signals (62 in Indiana, 16 in Kentucky), or where properly configured switches appear not to have not shed during any of the 2007 control intervals (8 in Indiana, 6 in Kentucky). Diagnostic testing of these sites and switches will begin immediately, to identify the cause of these problems and determine whether the problems are associated with the customer site (e.g., a problem with the paging signal or switch installation) or with the switch itself. The customer locations are displayed in appendix *5* and 6.

A technician will visit several of these customer sites with problematic switch performance. The technician will communicate by phone with someone using the paging software and document results of several switch tests. He will also use the handheld device to observe and download the results of the tests. The type of additional testing on the switches will include:

- Observing whether or not our test on/test off commands are being  $\bullet$ transmitted to the switch
- Sending a test paging command to a different paging device at the same location as the switch to determine if the page can be transmitted successfully
- Plugging in a special test switch to an outside outlet if available at the site  $\bullet$ and sending commands to it to determine if the paged commands get transmitted.
- Open/close the disconnect and repeat the paging tests and record results  $\bullet$
- Observe and record any indication of tampering
- Record location of possible physical structures that could impede paging  $\bullet$ commands

A cliecklist showing actions to be performed during site visits for diagnostic testing is attached as appendix 7. Switches that appear to be completely non-fimctioning will be removed at a later time and taken to the switch vendor for internal component testing. A technical resource from the switch vendor has already been assigned to this project.

In addition to these tests, we will revisit a sampling of switches that were found to be incorrectly reprogrammed last year. Again the registers will be read with the hand-held device and the data downloaded. The purpose of this will be to assess the success of the reprogramming effort.

#### <span id="page-31-0"></span>**Appendix 1. HOBO U9 Logger Installation and Data Retrieval Procedure for 2007**

#### **HOBO U9 Logger**

The HOBO U9-001 logger records the change of state of the compressor by direct connection. Each time the compressor starts or stops, the logger records the new state, along with the date/timestamp. The logger directly reads the continuity of a set of relay contacts that close when the compressor is started. The relay is field installed at the time of the logger installation. The relay has a 240 volt coil wired in parallel with the compressor and when the compressor is energized by the compressor contactor, the relay coil is simultaneously energized, pulling in the contacts. The logger interprets this as a change of compressor state (the start of the compressor). When the contactor deenergizes the compressor windings, the relay contacts open and the logger interprets this as another change of state (the end of the compressor run cycle).

The loggers will be installed in a weatherproof enclosure to keep them dry.

#### **Definitions:**

HOBOware - the software application that is used to launch and readout the HOBO loggers.

Launch - Process that turns on the logger, checks its battery and prepares it to begin logging data. A logger must be launched initially and after each data readout. Launching deletes all on/off state data in the logger.

 $Readout - off-loads$  the data from the logger. When reading out a logger, it is possible to either stop the logging process or to continue logging. The data in the memory is not deleted simply by reading out the logger. You must launch the logger to delete the old data.

#### **Procedures**

**Update your HOBOware version.** The version on the CD is out of date. You need to update to HOBOware Pro.

#### **PC Time Set**

Each HOBO U9 logger is launched by the HOBOware application on the  $PC - this$  sets the clock in the logger. Set the PC time each day before connecting the PC to a logger. This can be done by either the time-syncing feature of the Microsoft operating system (if your version supports that feature) or by connecting over the Internet to a site to sync with the atomic clock. Here are links to free utilities that can sync the PC to the atomic clock.

http://www.analogx.com/contents/download/network/ats.htm [http://www.](http://www)worldtimeserver.com/atomic-clock/

During the initial launch, install new battery in all loggers.

#### **Replacing Batteries**

- $\mathbf{1}$ . Remove logger from weather proof case
- 2. Unplug grey wire from logger
- 3. Remove battery using a pencil.
- 4. Install new battery with positive side facing up.
- *5.*  Plug the grey wire back into the logger.

#### **Installation**

Suggested tools: Nut driver, screw drivers, small diagonal cutters.

Materials: Logger, relay, 2 conductor wire, nylon cable ties, extra sheet metal screws.

- 1. Do not install on rainy days or when humidity approaches 95% (near dewfall).
- 2. Set the PC time before leaving home.
- 3. Open disconnect switch or pull fuses.
- 4. Open A/C unit.
- *5.* Determine which relay to use.
	- a. If voltage is present on the load side of the contactor, a 24 volt coil relay must be used (Part number 90-293q). To energize this relay, low voltage from the contactor must be connected to  $1$  and  $3$ . The black and white wire from the logger should be connected to numbers  $2$  and  $4$  on the relay (normally open).
	- b. If voltage is NOT present on the load side of the contactor, a 240 volt coil relay must be used (Type 91 relay). To energize the Type 91 relay, connect wires on the load side of the contactor to each side of the coil on the relay. The logger should be connected to 1 and 3 (normally open).
	- c. If voltage is NOT present and there are clearance issues, the part number 90-29Sq should be used. To energize this relay, connect two wires from the load side of the contactor to 1 and 3 on the relay. The logger should be connected to 2 and 4 (normally open).
- 6. Mount the relay in the control compartment of the  $A/C$  unit, near the contactor.
- 7. Mount the black case outside of the ac unit. Attach black case to the conduit between the Power Manager switch and the air conditioning unit with a wire-tie. Locate the black case containing the logger in the shade and out of direct rainfall if possible.
- 8. Run the gray wire from the logger along the conduit and through a grommet leading to the air conditioning unit control compartment.
- 9. Connect the black and white wires from the logger to the relay as described above in step *5.*
- 10. Secure all wiring with cable ties.
- 11. Connect the logger to the PC with the USB cable and launch the logger by clicking the Launch Logger icon.
- 12. HOBOware Launch Logger screen. These fields are to be completed at time of launch:

Description: must be set to **serial number** 

State channels S-1: name = State Sensor, open = State Off, closed = State **011** 

Channels to log: **IJN-check** Logger's Battery Voltage Launch Options: **Now.** 

- 13. After all fields have been set, click **Launch.**
- 14. After the logger has been relaunched, click the Logger status icon and verify that the current status is "Launch, Logging" and the proper state of compressor running, On or Off, is being displayed.
- 15. While in the logger status mode, verify that the logger is correctly recording the compressor starts and stops. To do this, close the disconnect switch, manually engage the contactor to force the compressor to start, taking care to avoid the high voltage terminals on the contactor or start capacitor. Verify the state sensor display on the screen indicates State On when the compressor is running and State Off when the compressor is off. If you are not getting the correct response, see the **Troubleshooting** section below.
- enclosure, remount the logger. 16. After verifying proper operation, disconnect the USB cable, close the logger
- 17. Close A/C unit, replacing any lost or damaged sheet metal screws.
- 18. If still open, close disconnect switch or replace fuses. Make sure fuse holder is properly oriented.

#### **Readout/Relaunch**

The readout schedule for U9 loggers is every four weeks.

Do not readout the logger during a Power Manager event. You can call 877-392-4848 to see if there it an event under way. If the red LED on the Power Manager device is lit, there is an event under way and you should wait until a non-event day to readout the loggers.

Loss of good data will be minimized if you can avoid readouts during afternoon hours (12:OO - 6:OO PM), especially when temperature exceeds 85 deg-F. However, this is not an essential requirement, and can be disregarded when it would significantly complicate data collection.

Suggested tools: Nut driver, screw drivers, small diagonal cutters.

- Materials: nylon cable ties, extra sheet metal screws, logger batteries
- 1. Do not readout on rainy days or when humidity approaches 95% (near dewfall).
- 2. Set the PC time before leaving home.
- 3. Connect logger to PC using the USB cable.
- 4. Using HOBOware, click the Readout logger icon. It will ask if you want to stop logging. Click **Stop.**
- 5. While doing the readout, HOBOware will suggest a file name based on the Description that was defined at the time of last launching. This file name should be the logger serial number perhaps with additional numerical suffixes if you are saving to a folder with other files with the same name. Click **Save.**
- 6. The Plot Setup screen will now appear. Click Cancel.
- 7. You must relaunch the logger to clear its memory. Click the Launch Logger icon.
- 8. HOBOware Launch Logger screen.
- 9. If the battery level is 25% or less, you must replace the battery in the logger.
- IO. To replace battery, remove logger from weather-proof case.
- 1 1 **I** Unplug grey wire from logger.
- 12. Remove battery.
- 13. Install new battery with positive side facing up.
- 14. Plug the grey wire back into the logger.
- 15. These fields to be completed at time of launch:

Description: must be set to **serial number**  State channels S-1: name = State Sensor, open = State Off, closed = State on Channels to log: **UN-check** Logger's Battery Voltage

Launch Options: Now.

- 16. After all fields have been set, click **Launch.**
- 17. After the logger has been relaunched, click the Logger status icon and verify that the current status is "Launch, Logging" and the proper state of compressor running, On or Off, is being displayed.
- enclosure, remount the logger. 18. After verifying proper operation, disconnect the USB cable, close the logger
- on the hinge side of the case lid. The length adjustment of grey wire can be accomplished by loosening the outside nut on the case and adjusting the wire so that the lid of the case closes easily. A 2  $\frac{1}{2}$  inch length of grey wire on the inside of the case will allow the lid to close easily. 19. Helpful tip on closing weather-proof case: Place logger in case such that grey wire is -

Email the all data files to Carol Burwick at amanda.goins@duke-energy.com. Save a backup copy of the data files to a diskette or CD.

#### **Troubleshooting**

You can check the green LED to see if the logger is recording the A/C start but in sunlight it will probably be easier to look at the Logger Status screen in HOBOware. The status should be Launched, Logging and the State should be On when the compressor is running and Off when the compressor is off.

If the logger is not logging, it needs to be launched.

If the State does not change to On when the compressor starts, the problem is either with relay or the wiring. Make sure the relay contacts close when the compressor starts and they open when the compressor stops. You can do this by checking the stereo plug with an ohm meter. Connect the meter to the tip and sleeve of the plug (the middle ring is not connected to anything) and measure the resistance when the compressor is off and again when the compressor is running. When the compressor is running, the resistance should be near zero (less than 5 ohms). When the compressor is off, the resistance should be infinity. If this is not the case, make the same check at the terminals of the relay contacts to determine if the problem is with the relay or the cable. Also verify that the relay coil is energized with 240 vac when the unit is running. If not, rewire it.

#### <span id="page-35-0"></span>**Appendix 2. Heat Jndex**

The basic formula we use to calculate heat index is a 16 element polynomial in temperature  $(T, deg-F)$ , and relative humidity  $(H, 0-100)$ ,

$$
HI = 1.6923e+1 + 1.85212e-1 * T + 9.41695e-3 * T^2
$$
  
- 3.8646e-5 \* T^3 + 5.37941 \* H + 7.28898e-3 \* H^2  
+ 2.91583e-5 \* H^3 - 1.00254e-1 \* (T \* H)  
+ 3.45372e-4 \* T^2 \* H + 1.42721e-6 \* T^3 \* H  
- 8.14971e-4 \* T \* H^2 + 1.97483e-7 \* T \* H^3  
+ 1.02102e-5 \* T^2 \* H^2 - 2.18429e-8 \* T^3 \* H^2  
+ 8.43296e-10 \* T^2 \* H^3 - 4.81975e-11 \* T^3 \* H^3

This formula is not used for temperature below 70, and in this case we define heat index to be identical to temperature. To achieve a smooth transition, we use the following definition for temperature between 70 and 80,

Heat index =  $0.1 * (T - 70) * H1 + 0.1 * (80 - T) * T$ 

For temperature above 80, the heat index is HI.

#### <span id="page-36-0"></span>**Appendix 3. Hourly Load Reduction Model Fits**

The model specification for hourly load reduction is of the form

$$
LR = a + b * MAX[(HI - HI_0), 0]
$$

Coefficients a, b and the knot point  $HI<sub>0</sub>$  are model parameters to be determined through the model fit procedure. Data for average load reduction  $(LR)$  used in the model fit procedure was obtained from the RS group as described in section 2.3. The data for hourly heat index (HI) is a composite of heat index computed fiom hourly weather observations at the weather stations CVG, IND, SDF. Each RS group participant is associated with a weather station, as described in Section 4 (see also Appendix 4). The relative weighting of each weather station in the composite HI is determined on an hourly basis according to the counts of valid RS duty cycles in that hour associated with the three weather stations. Weather observations are collected near the end of an hour. Since we want HI in the above formula to be heat index at the beginning of the hour of the LR data, HI must correspond to the weather observations for the prior hour.

For impact evaluation during 2007 control periods, models are needed for hours 15-18 and shed percentages 74%, 54%, 3 1 %, 67%, *SO%,* 22% (not all combinations are required). The general approach of the model fit procedure is to perform a sequence of regressions with the equation given above, resulting in values for parameters a and b, as the knot point  $HI<sub>0</sub>$  varies over a grid. The model with highest R-square is selected. Model parameters obtained with this procedure are given in the table below:

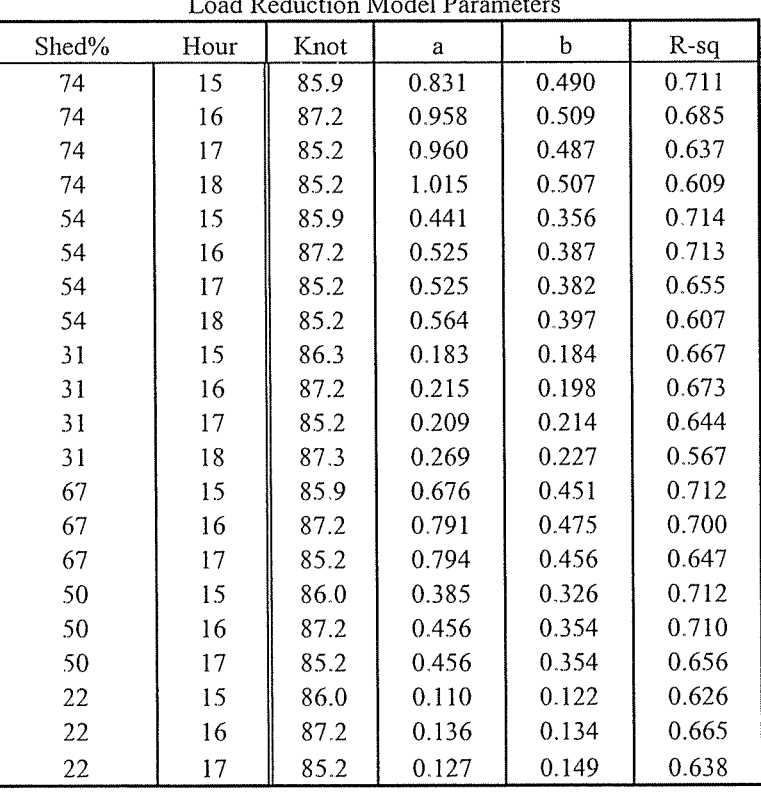

Load Reduction Model Param :ters

#### <span id="page-37-0"></span>**Appendix 4. Indiana Weather Regions**

Indiana Zip Codes Assigned to Weather Region CVG:

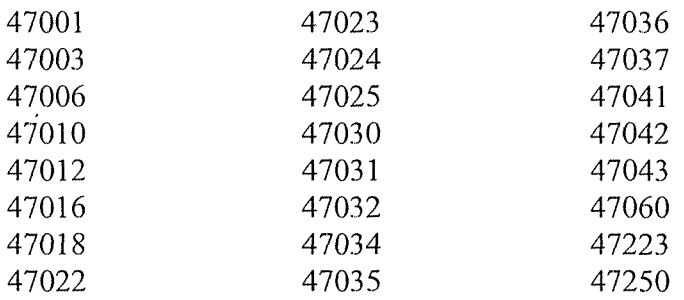

Indiana Zip Codes Assigned to Weather Regions SDF:

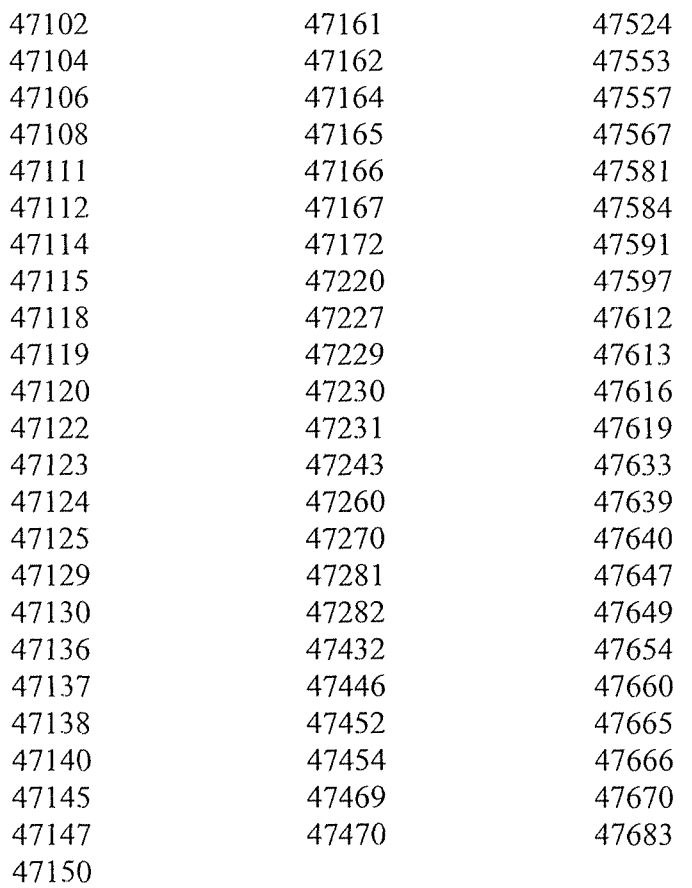

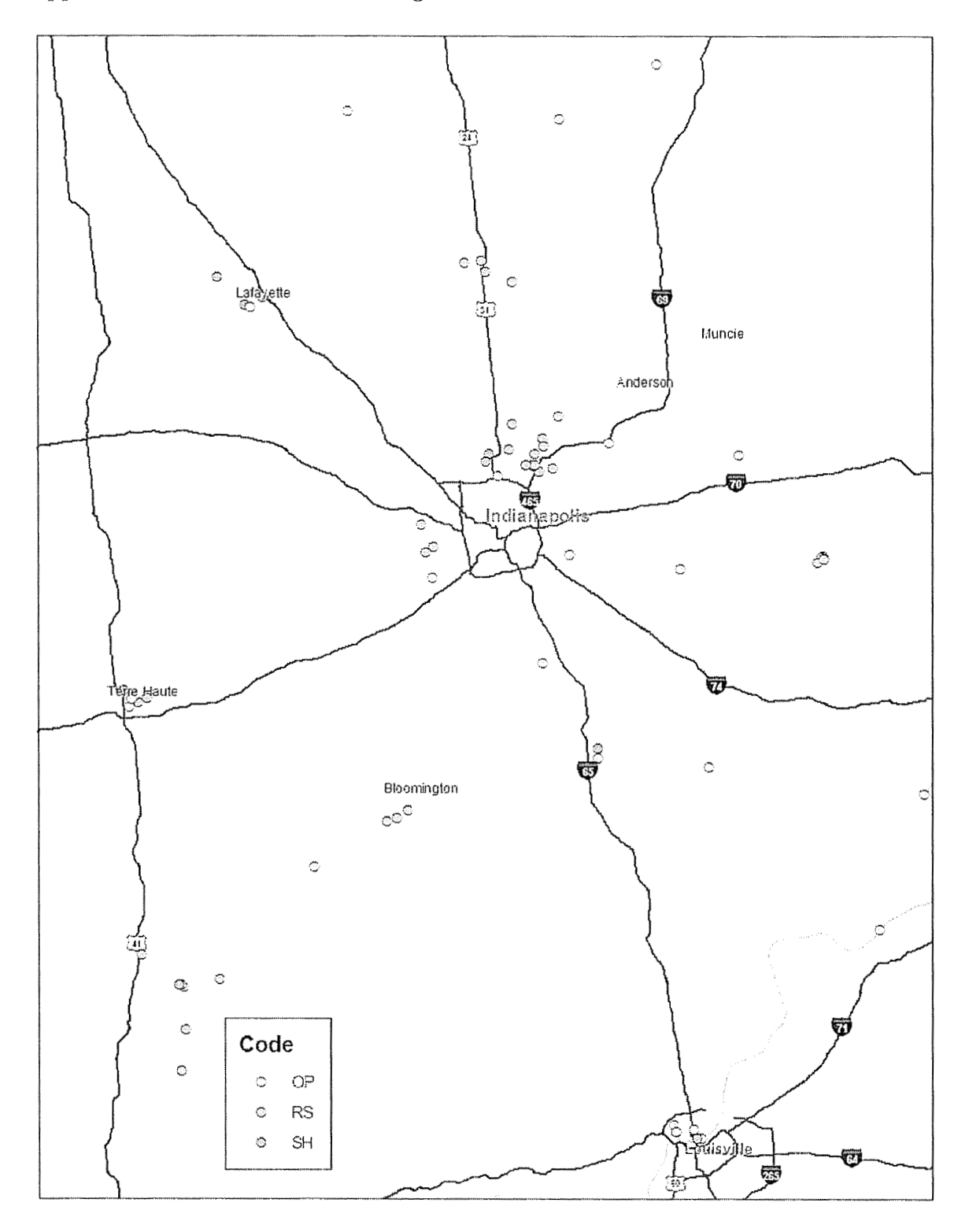

#### <span id="page-38-0"></span>**Appendix 5. Indiana** - **Field Testing Locations**

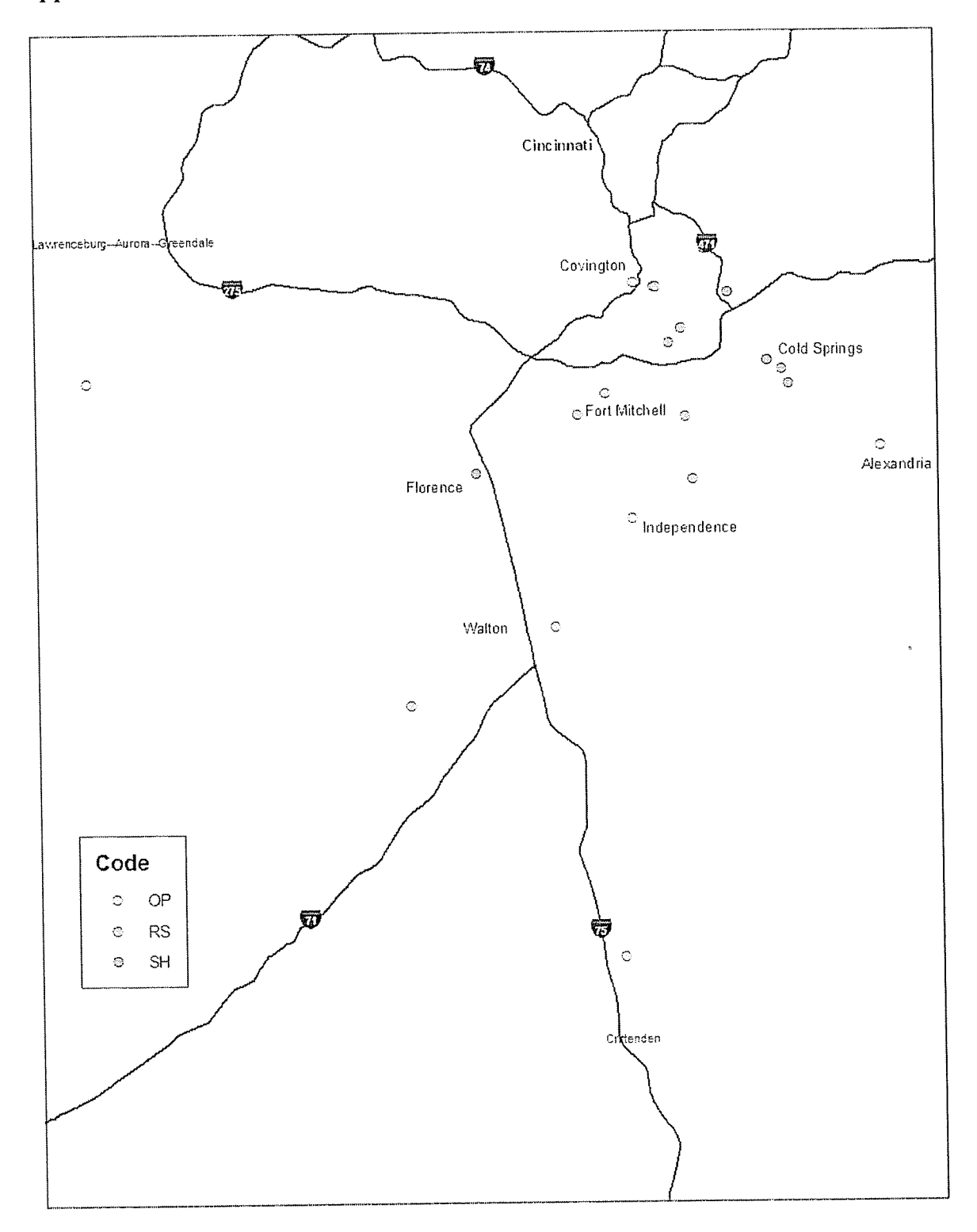

<span id="page-39-0"></span>**Appendix 6. Kentucky- Field Testing Locations** 

t,

#### **Appendix 7. Power Manger QC Field Test Check List**

**Date Time** 

**Address Temperature** 

**Switch ID** 

- Once at the house have Rose send the test to the plug in switch.
- $\Box$  Plug into the switch and read the register information:

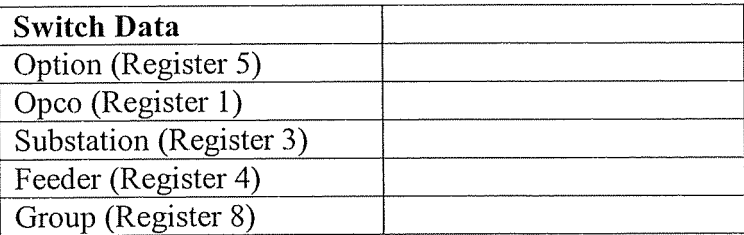

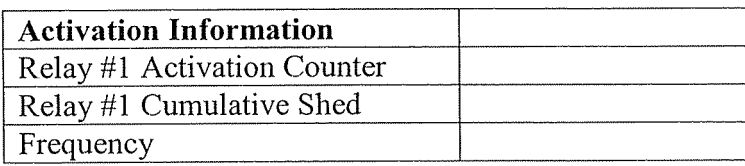

#### **General Inspection**

- $\Box$  Verify that the switch is still connected to the air conditioner
	- n Yes
	- o No
- $\Box$  Check if the amber light is flashing on the switch
	- o Yes
	- o No
- $\Box$  Check the test on/ off light- (Green is on)
	- n On
	- *0* Off
- **D** Verify the Paging signal  $1$ .....2......3
- o Call Rose and have the switch put in the special test group
- **Switch Data** Option (Register *5)*  Opco (Register 1) Substation (Register 3) Feeder (Register 4) Group (Register 8)
- o Plug into the switch and read the register information

**□** If the switch was verified in group \_\_\_\_\_\_\_ have Rose send a short event to the switch. Plug into the switch and read the register information

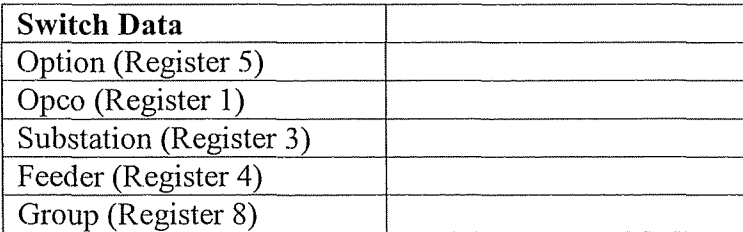

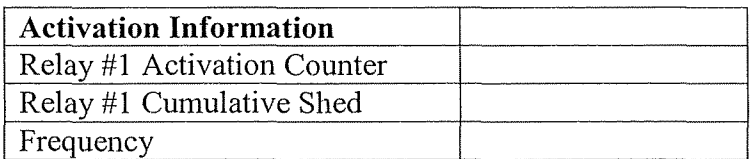

- $\Box$  If the switch responds to one or both of the tests above, move on to the next switch
- $\Box$  If the switch doesn't respond to the tests, open and close the disconnect and retry both tests.

Disconnect opened and closed:

- $\Box$  Call Rose and have the switch put in the special test group
- CI Plug into the switch and read the register information

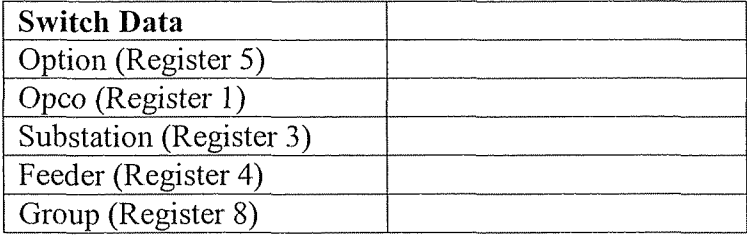

**or** If the switch was verified in group <u>have</u> have Rose send a short event to the switch. Plug into the switch and read the register information

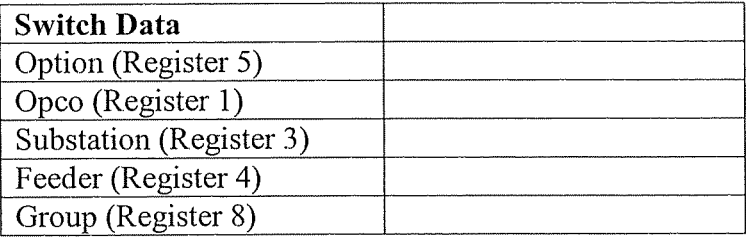

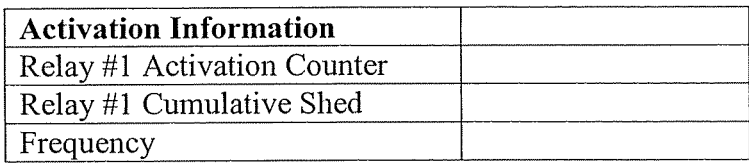

**Appendix 8: Power Manger Customer and Impact Evaluation Study 2006** 

**Power Manager Customer and Impact Evaluation Study** 

**Duke Energy Indiana Duke Energy Kentucky** 

**2006 Event Year** 

**Impact Modeling/ Metering conducted by Duke Energy staff/ contractors** 

> **Customer Evaluation conducted by Integral Analytics**

> **Report Compilation and Review conducted by Integral Analytics**

#### **Quick Summary**

Duke Energy currently offers a residential load control program called Power Manager to qualifying residential customers. This program offers customers a monetary incentive for reducing their air conditioning during peak demand periods. Duke is evaluating the current program to find ways to increase participation, insure customer satisfaction and improve the impact of the program. Several different methods of analysis were used to evaluate the program. A mail satisfaction survey was conducted with current participants. A conjoint study was conducted with participants as well as nonparticipants to discover what attracts customers to sign up for the program. Finally, a load research impact evaluation was completed using data loggers, end use metering and whole house metering equipment.

The Power Manager satisfaction survey revealed that the participant's satisfaction with the phone representative that handled their call was the most important indicator of overall satisfaction of the Power Manager program. The survey also revealed that the level of the participant's comfort during a control event was the second most important factor of participant's satisfaction. This important finding suggests that Duke needs to pay just as much attention to the process and operational aspects of participant sign up as it does on the program design and/or financial incentives.

Further, It was discovered through the conjoint analysis that the current program incentive offering of \$25 and \$35 was the most attractive incentive to customers to participate in the program. Alternatives like free thermostats held less appeal. It was also uncovered that a per event incentive is the most important feature to customers when they are considering signing up for the program. Presumably, this event savings is attractive in that it is shared with customers, and it increases as the level of potential interruptions increases.

Finally, It was discovered through the impact evaluation of the program that load impact estimates of the load control events done during the summer were substantially below the targeted load reduction. However, the report details possible reasons for the low impacts, cites a plan to diagnose the source of the problem, and fix it. At present, it is believed that the most likely reason for the low impacts is due to operational problems experienced with the signaling software tested among just the metered homes, and perhaps did not occur to the same extent, or perhaps not at all, among the population participants at large.

Although, the load impact estimates were substantially below the targeted load reduction expected, the program still passed cost-effectiveness tests. The Utility Cost Test result was 2.38.

#### **Power Manager Satisfaction Survey**

**A** Power Manager Satisfaction study was conducted in September 2006. **A** survey was sent to a random sample of 3,000 current Power Manager customers, 2,000 Indiana and 1,000 Kentucky. Of the 3,000 surveys that were sent out 1,392 customers responded for a 46% response rate. The intent of the study was to discover ways to increase the number of customers signing up for the program as well as to increase the satisfaction of the customers currently on the program.

#### **Power Manager Participants Square Footage**

More than 50% of respondents live in a house between 1,000 and 2,000 square feet. Less than 1% lives in home smaller than 500 square feet. About one quarter of the population lives in homes between 2,000 and 2,999 square feet.

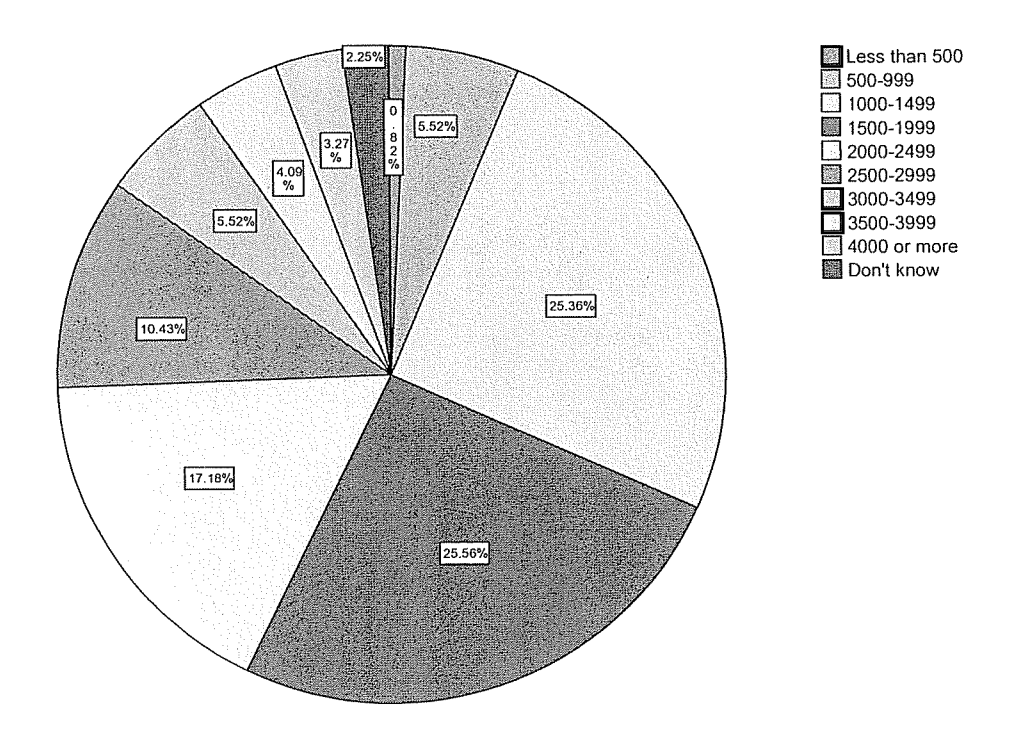

**About how many square feet of living space are in your home?** 

#### **Heat Pump Participants vs. Central Air Participants**

The primary source of cooling among participants currently is central air systems. Only 14.4% of the respondents use heat pumps for cooling their homes.

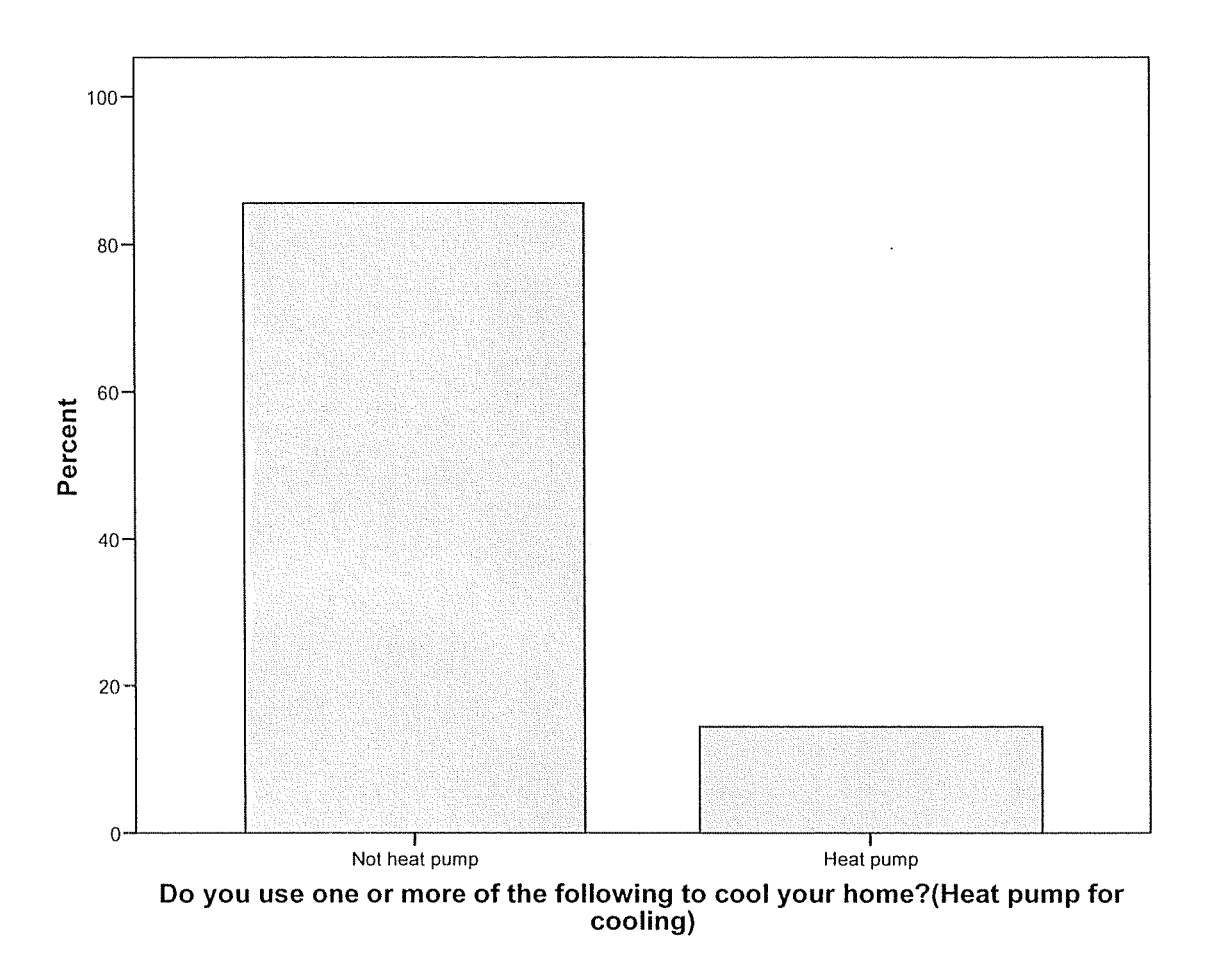

#### **Window Unit Participants vs. Other Cooling System Participants**

Although window unit cooling systems are not usually as efficient 5.7% of participants use window/wall units (sometimes in conjunction with AC). This group would make a good candidate for participation in the program due to high usage during peak hours.

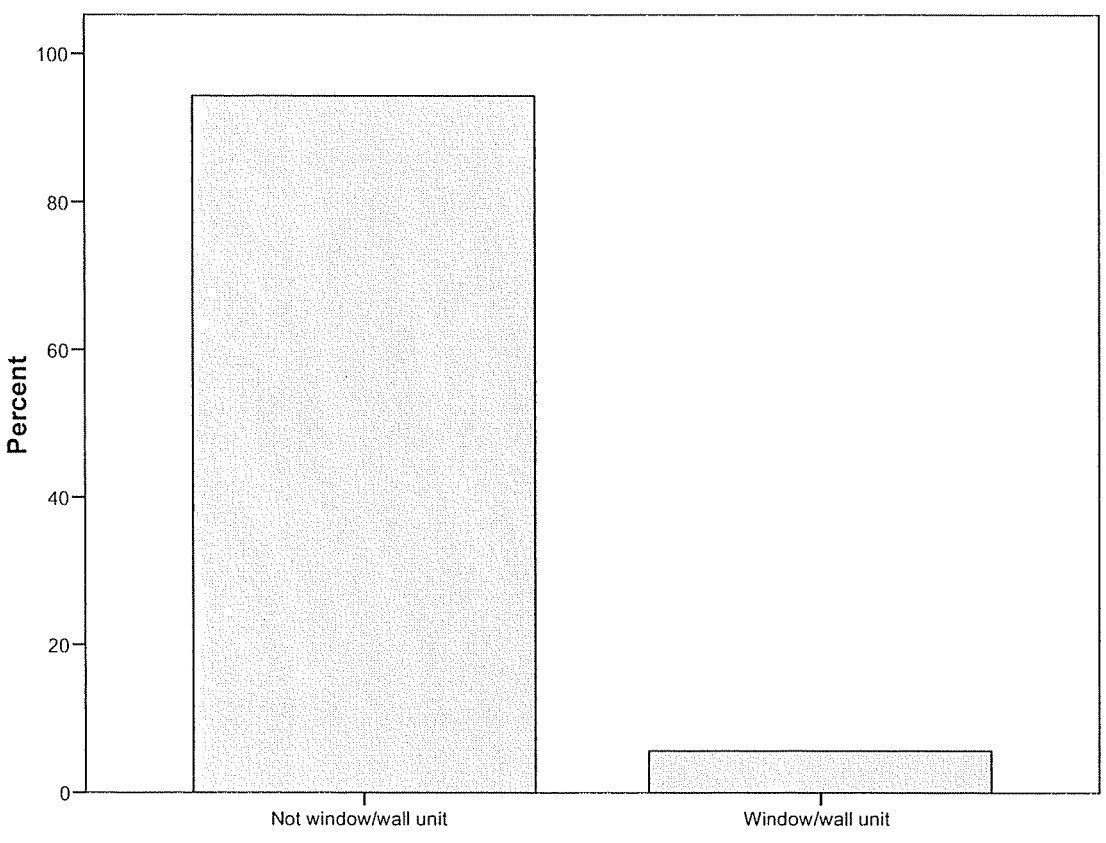

**Do you use one or more of the following to cool your home?(Window or through the wall unit)** 

#### **Age of Cooling System**

More than half of the sample population has cooling systems that have been installed between *5* and 14 years ago. One third of the cooling systems were about 5 to 9 years old. 18.34% of participants had cooling systems that were 10-30 years old or more. Only about 12.42% are using newer high efficient cooling systems that have been installed during the past two years. It is suggested to try and not target customers with high efficient cooling systems.

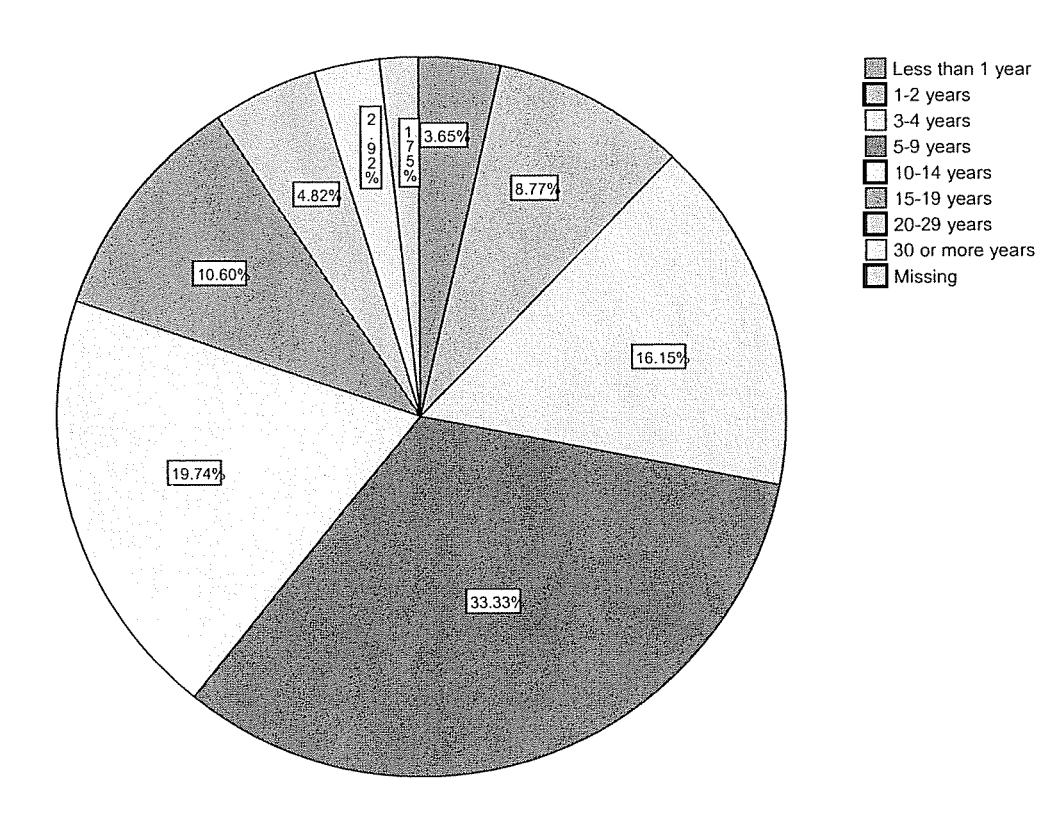

**How old is your cooling system?**